### **SDM630MCT V2**

*DIN-Schienen-Energiezählerfür ein- und dreiphasige elektrische Systeme*

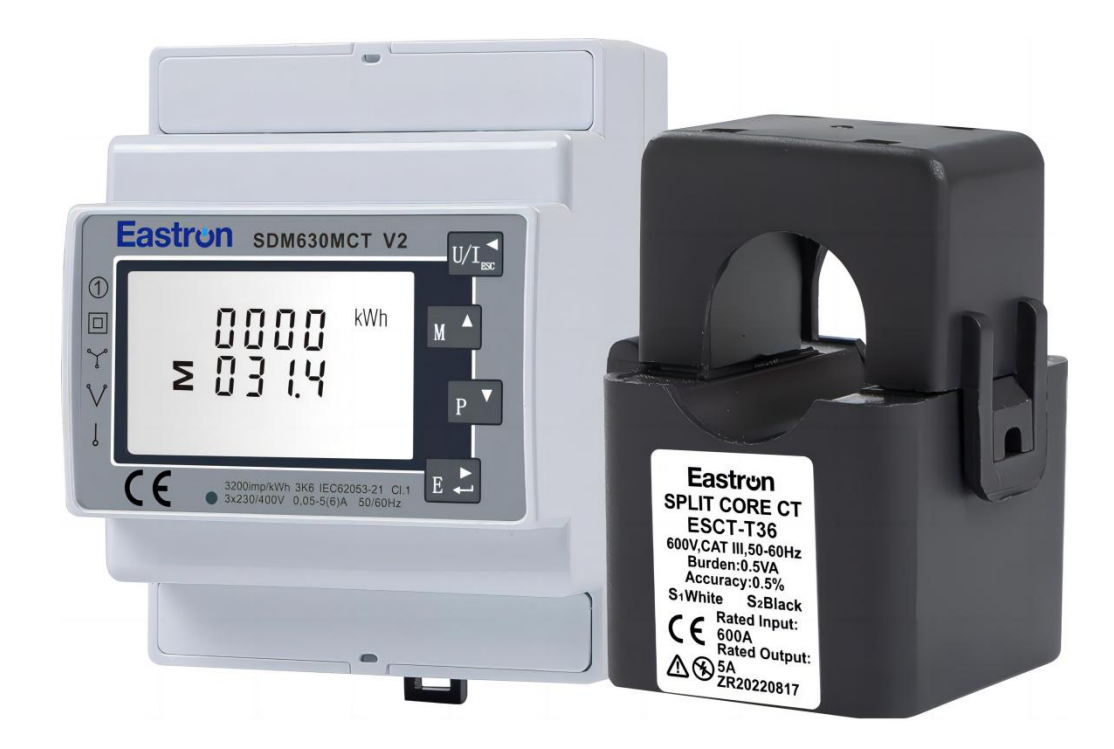

● Misst kWh Kvarh, KW, Kvar, KVA, P, F, PF, Hz, dmd, V,

A, THD, etc.

- Bidirektionale Messung IMP&EXP
- Zwei Impulsausgänge
- RS485 Modbus National Accounts for the United
- Din Rail Montage 35mm
- **1/5A CT Anschluss**
- Besser als Klasse 1 / B Genauigkeit

### *BenutzerhandbuchV5.0*

### Eastrun

### **Einleitung**

Dieses Dokument enthält Betriebs-, Wartungs- und Installationsanweisungen. Das Gerät misst und zeigt die Eigenschaften von einphasigen zwei Drähten (1p2w), dreiphasigen drei Drähten (3p3w) und dreiphasigen vier Drähten (3p4w) Versorgung, einschließlich Spannung, Frequenz, Strom, Leistung, aktive und reaktive Energie, importiert oder exportiert. Energie wird in kWh, kVArh gemessen. Maximaler Bedarfsstrom kann über voreingestellte Zeiträume von bis zu 60Minuten gemessen werden. Um Energie zu messen, benötigt das Gerät neben der Stromversorgung des Produkts auch Spannungs- und Stromeingänge. Der erforderliche Stromeingang sind Stromwandler(CT).

Das Messgerät kann so konfiguriert werden, dass es mit einem breiten CT-Bereich arbeitet, was dem Gerät einen breiten Funktionsbereich verleiht. Integrierte Schnittstellen bieten Impuls- und RS485ModbusRTU- Ausgänge.Die Konfiguration ist passwortgeschützt.

Dieses Gerät kann über eine separate Hilfsversorgung (ACoder DC) betrieben werden. Alternativ kann es über die überwachte Versorgung mit Strom versorgt werden

### **Merkmale des Geräts**

Das Gerät kann messen und anzeigen:

- Leitungsspannung und THD% (totale harmonische Verzerrung) aller Phasen
- Leitungsfrequenz
- Ströme, Strombedarf und Strom THD% aller Phasen
- Leistung, maximaler Leistungsbedarf und Leistungsfaktor
- Aktive Energie importiert und exportiert
- Blindenergie importiert und exportiert

Das Gerät verfügt über passwortgeschützte Einstellbildschirme für:

- Passwortändern
- Auswahl des Versorgungssystems 1p2w, 3p3w, 3p4w
- Zeit des Bedarfsintervalls
- Zurücksetzen für Bedarfsmessungen
- Impulsausgangsdauer

Zwei Impulsausgänge zeigen die Energiemessung in Echtzeit an. Ein RS485-Ausgang ermöglicht die Fernüberwachung von einem anderen Display oder einem Computer.

#### **Primärstrom des Stromwandlers**

Das Gerät kann so konfiguriert werden, dass es mitCT-Verhältnis zwischen Primär- und Sekundärstrom arbeitet. Der Sekundärstrom vonCT hat zwei Möglichkeiten: 1A/5A

**RS485 Serial – Modbus RTU**

Serielle RS485-Schnittstelle mit Modbus RTU-Protokoll zur Fernüberwachung und Steuerung der Einheit. Für die Einrichtung des RS485-Ports sind Einstellbildschirme vorgesehen.

### **Impulsausgang**

Dieser liefert zwei Impulsausgänge, die die gemessene Wirk- und Blindenergie hochtakten. Die Konstante für die Wirkenergie beträgt 3200imp/kWh (Klemmen 11&12). Die Impulsbreite für Impuls 1 (Klemmen 9 und 10) kann über das Setup-Menü eingestellt werden.

### **Startbildschirme**

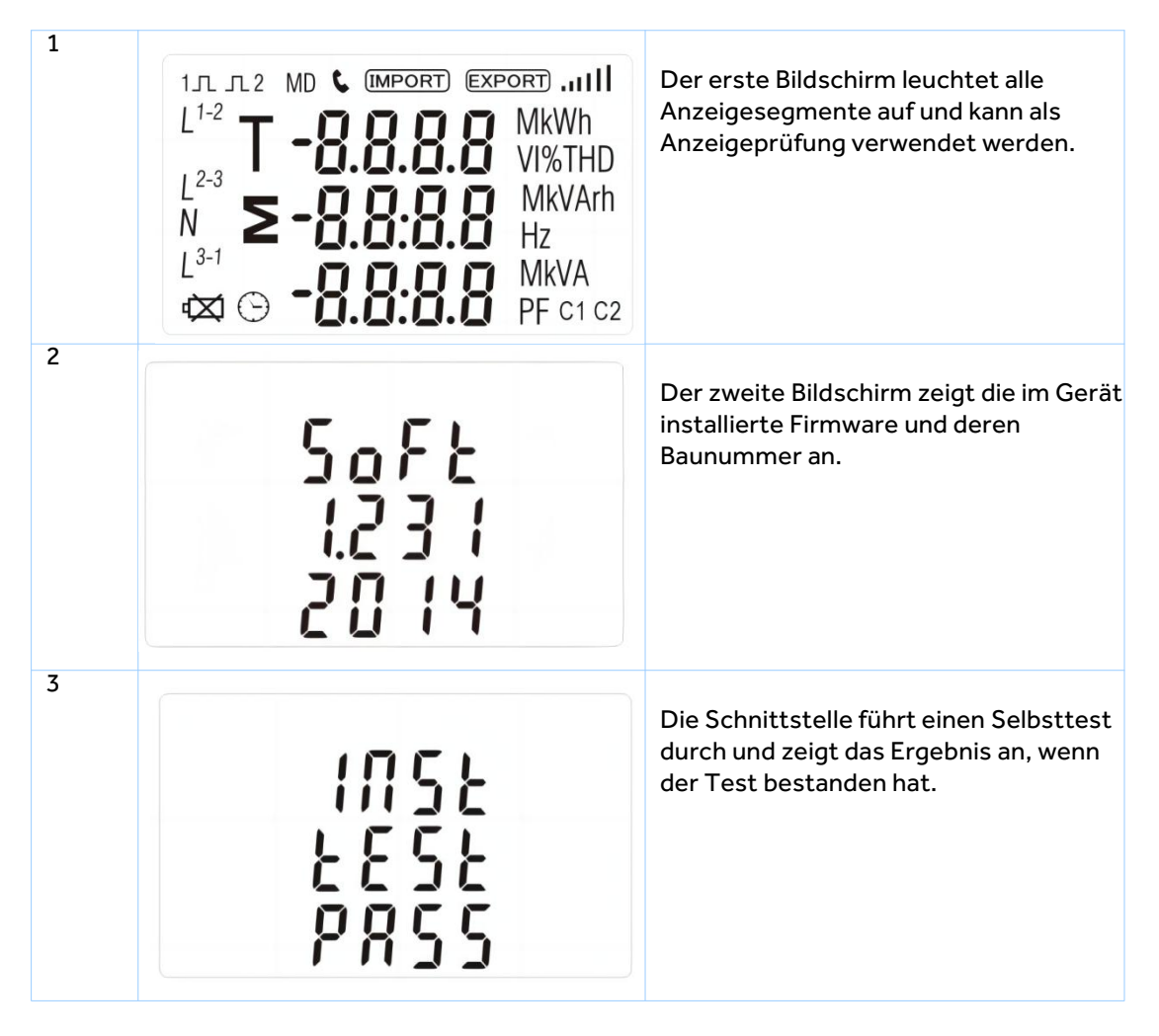

\*Nach einer kurzen Verzögerung werden auf dem Bildschirm Wirkleistungsmessungen angezeigt.

### **Messungen**

Die Tasten funktionieren wie folgt:

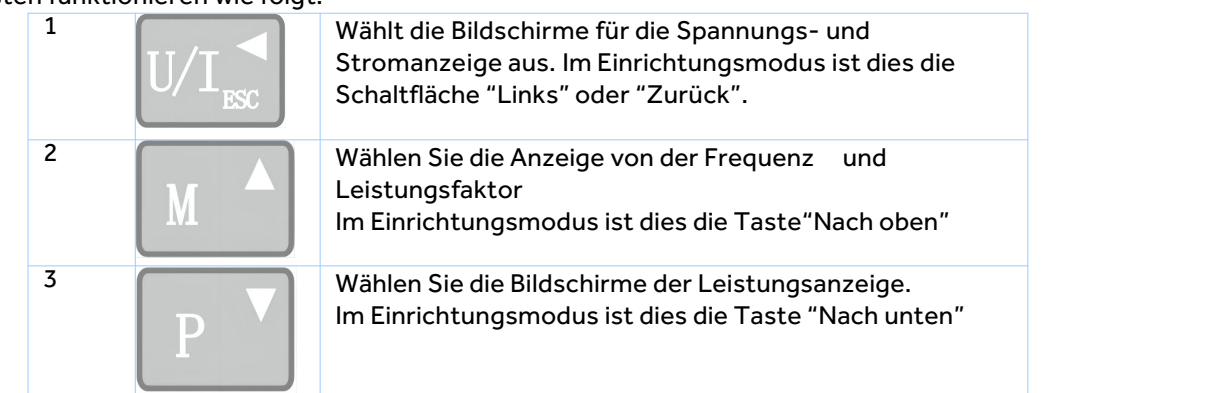

#### **EASTRON SDM630MCTV2 Benutzerhandbuch**

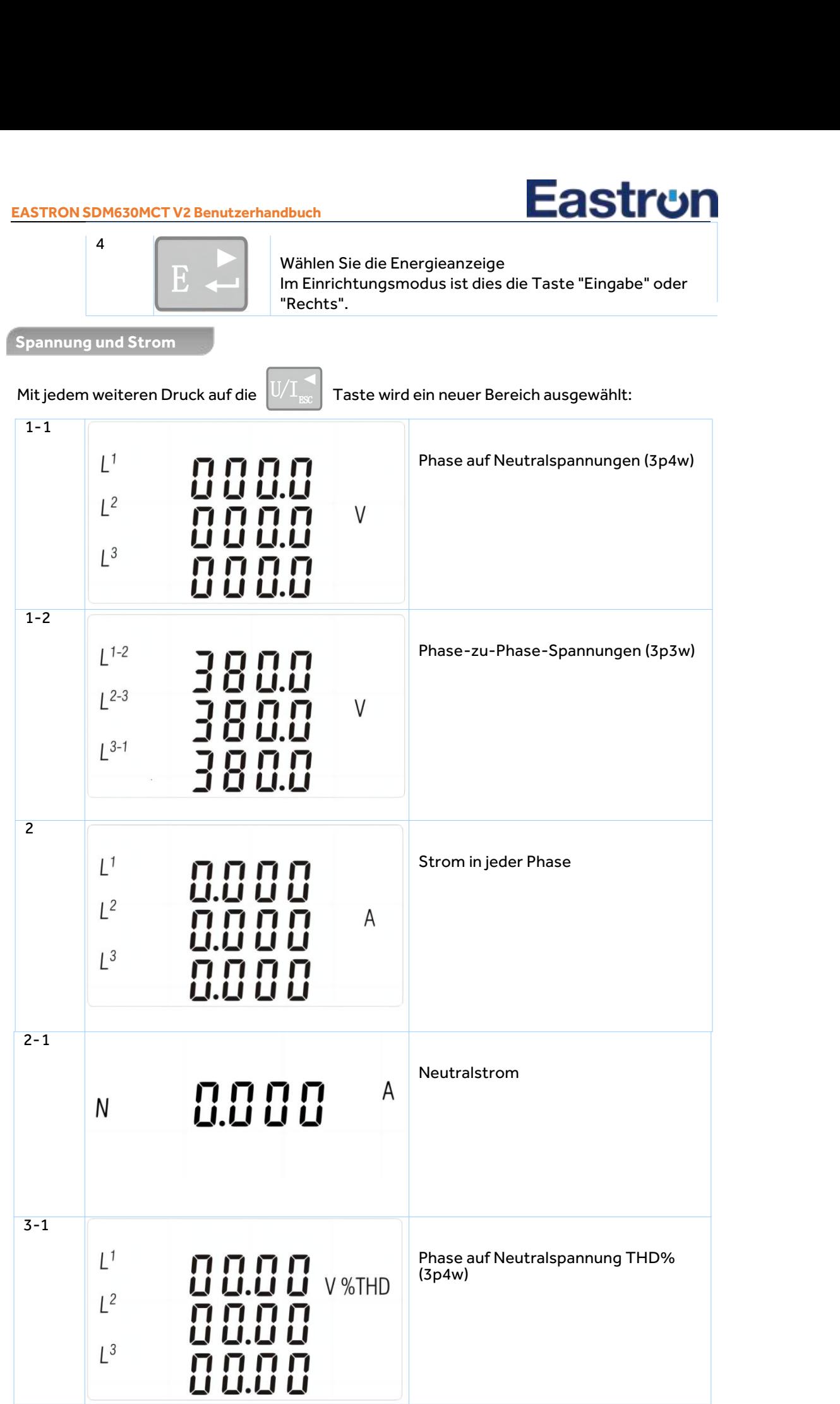

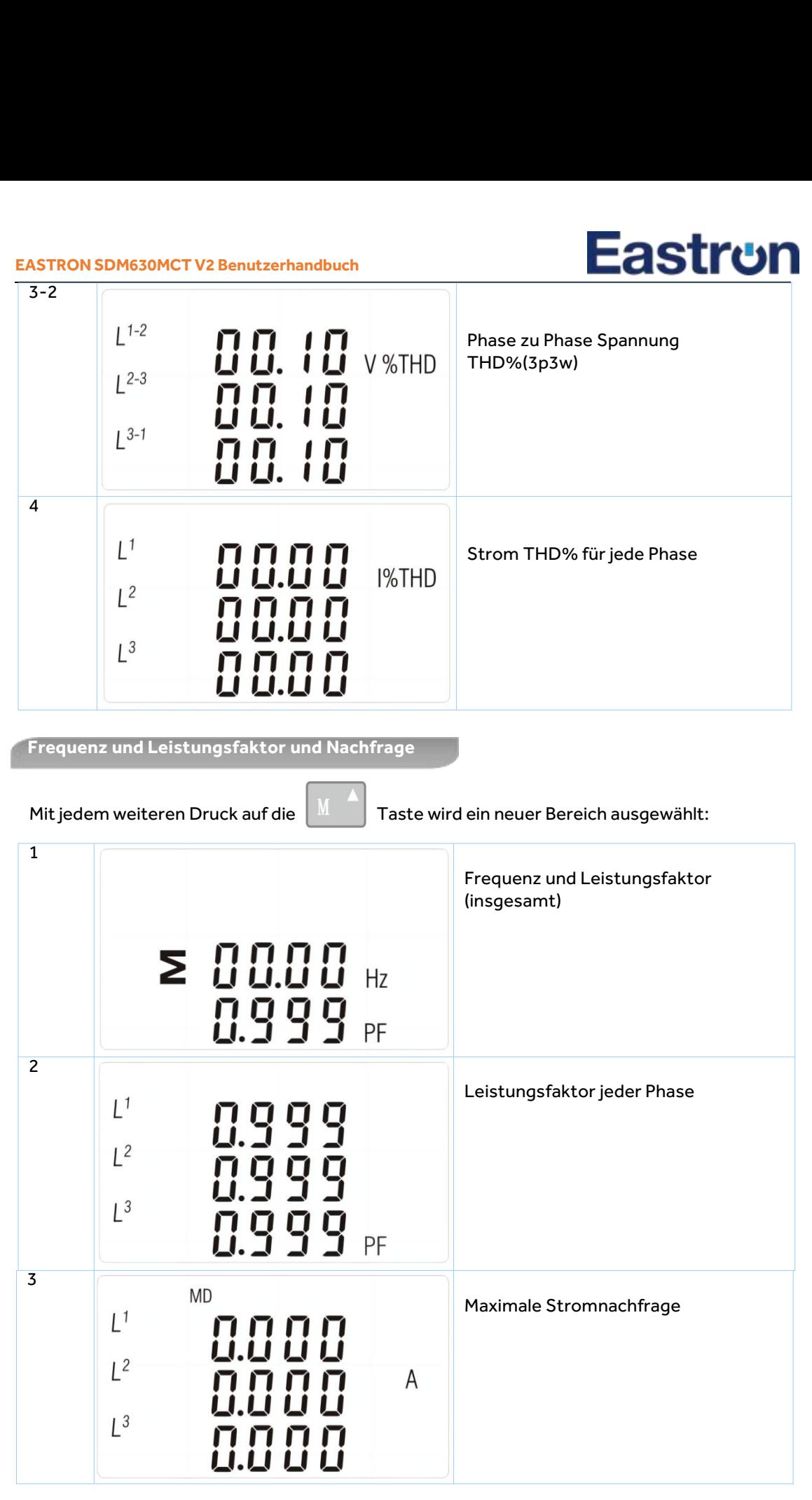

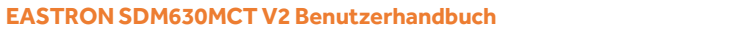

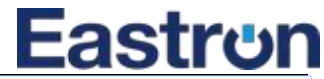

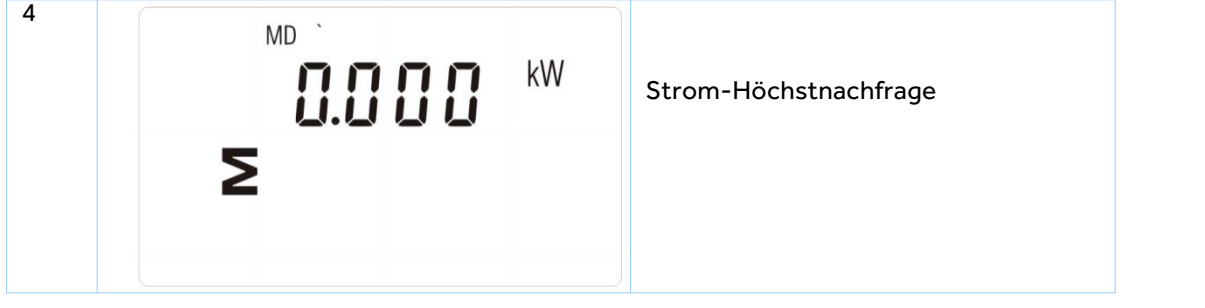

**Leistung**

Mit jedem weiteren Druck  $\left|\mathbb{P}^{\top}\right|$  auf die Taste wird ein neuer Bereich ausgewählt:

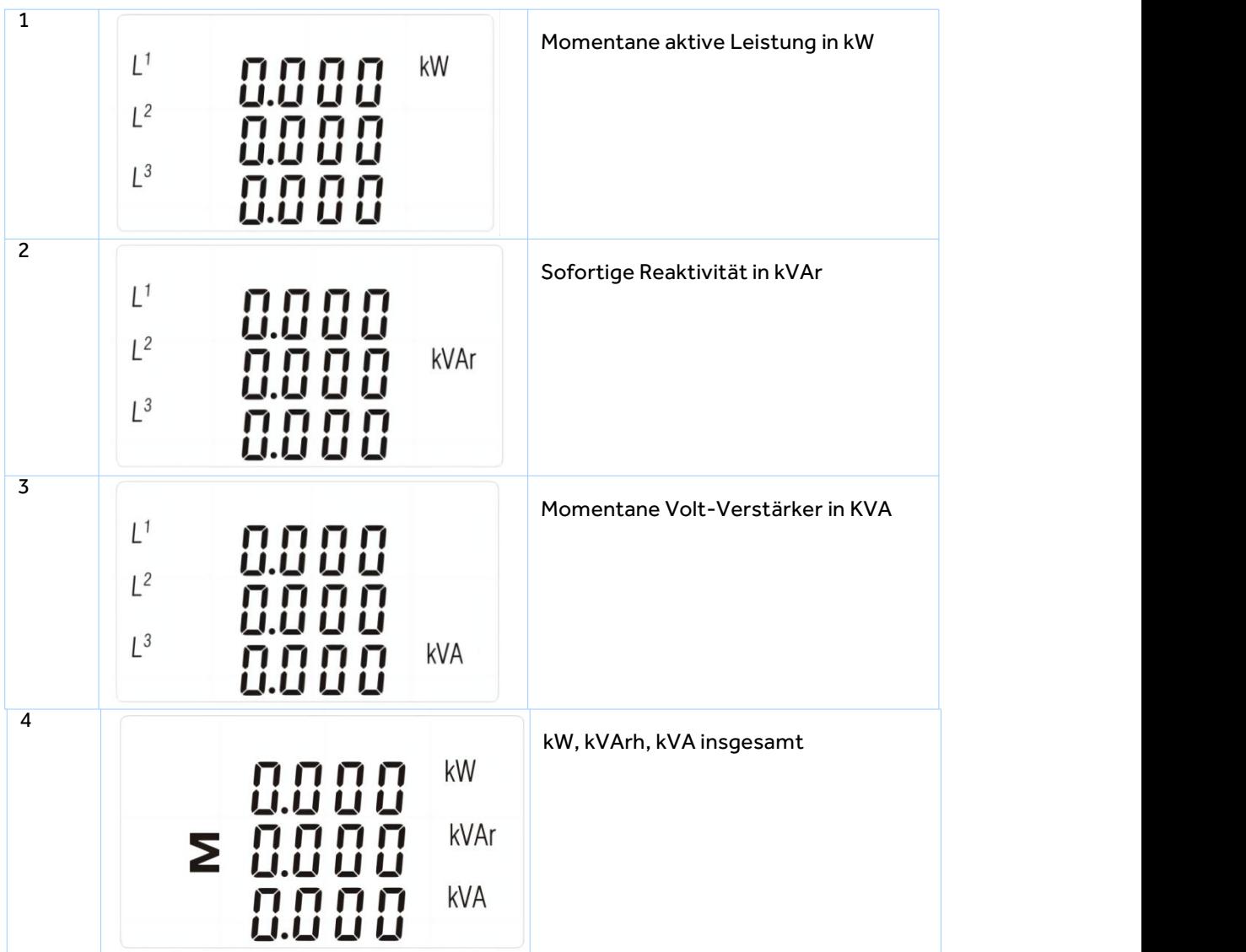

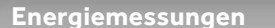

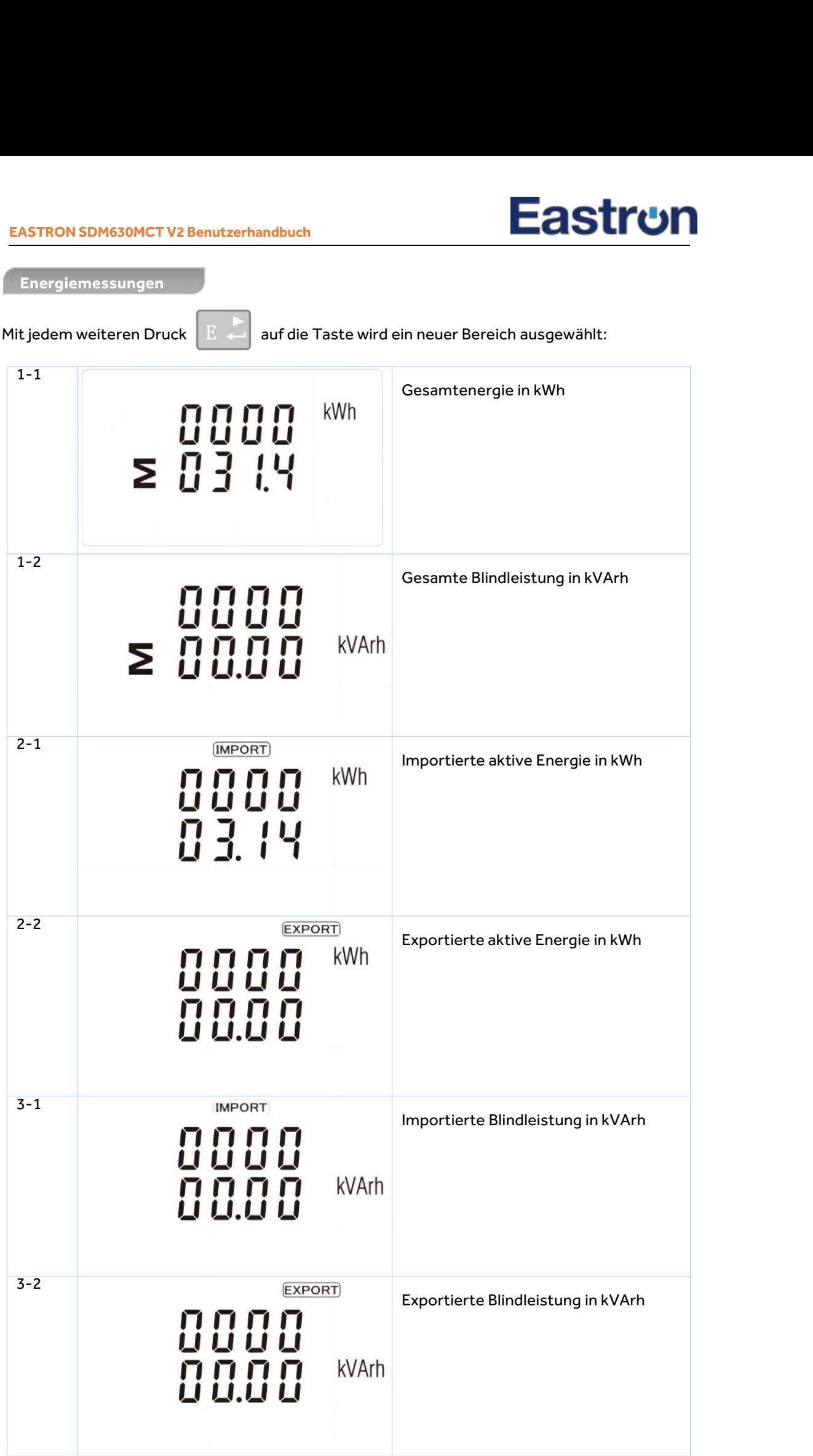

## **Eastr**⊍n

#### **Einrichten**

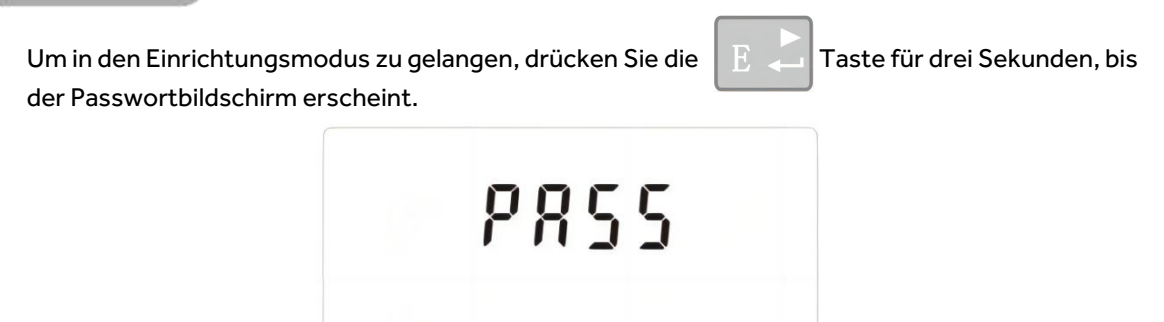

0000

Die Einrichtung ist passwortgeschützt, so dass Sie vor derVerarbeitung das richtige Passwort eingeben müssen (Standardeinstellung:1000).

Wenn ein falsches Passwort eingegeben wird, wird auf dem Display angezeigt: PASS Err

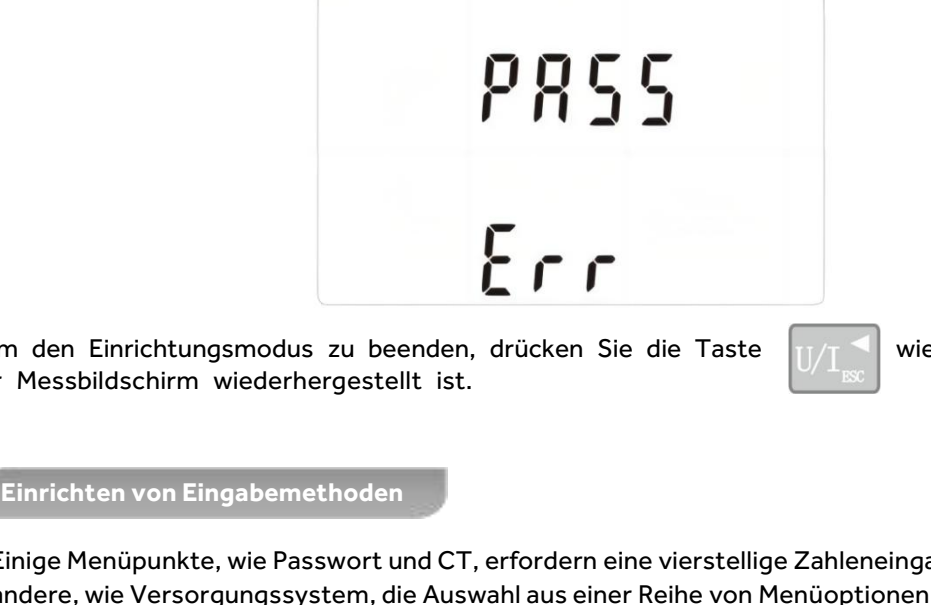

Um den Einrichtungsmodus zu beenden, drücken Sie die Taste  $\frac{1}{\sqrt{1}}$  wiederholt, bis d er Messbildschirm wiederhergestellt ist.

Einige Menüpunkte, wie Passwort und CT, erfordern eine vierstellige Zahleneingabe, während andere, wie Versorgungssystem, die Auswahl aus einer Reihe von Menüoptionen erfordern.

**Fastrun EASTRON SDM630MCTV2 Benutzerhandbuch Auswahl der Menüoptionen** 1) Verwenden Sie die Tasten  $\mathbb{M}$   $\triangleq$  und  $\mathbb{P}$   $\triangleq$  um das gewünschte Element aus dem Menü auszuwählen. Die Auswahl wechselt nicht zwischen dem unteren und oberen Ende der Liste 2) Drücken Sie  $\mathbb{E}$   $\mathbb{Z}$  um Ihre Auswahl zu bestätigen 3) Wenn ein Element blinkt, kann es mit den Schaltflächen  $\mathbb{M}$  and  $\mathbb{P}$  eingestellt werden. Wenn nicht, gibt es vielleicht eine weitere Schicht. 4) Nachdem Sie eine Option aus der aktuellen Ebene ausgewählt haben, drücken Sie auf<br>um Ihre Auswahl zu bestätigen. 5) Nachdem Sie eine Parametereinstellung abgeschlossen haben, drücken Sie die Taste , um zu einer höheren Menüebene zurückzukehren. Sie können die schaltflächen  $\begin{bmatrix} M & - \end{bmatrix}$  und zur weiteren Menüauswahl verwenden. 6) Drücken Sie U $\blacksquare$ nach Abschluss aller Einstellungen so oft, bis der Messbildschirm wieder angezeigt wird. **Einreiseverfahren** Bei der Einrichtung des Geräts müssen einige Bildschirme eine Nummer eingeben. Insbesondere muss beim Eintritt in den Einrichtungsbereich ein Passwort eingegeben werden. Ziffern werden einzeln eingestellt, von links nach rechts richtig. Das Verfahren ist wie folgt: 1) Die aktuell einzusetzende Ziffer blinkt und wird mit den Schaltflächen  $\mathbb{M}$  and gesetzt. 2) Drücken Sie **Buch um die Einstellung der einzelnen Ziffern zu bestätigen**. 3) Nachdem Sie die letzte Ziffer eingestellt haben, drücken Sie die  $\mathbb{U}/\mathbb{T}$  Taste , um die Zahleneinstellungsroutine zu beenden.**Kommunikation** Es gibt einen RS485 Port, der für die Kommunikation mit Modbus RTU Protokoll verwendet werden kann. Für Modbus RTU werden Parameter aus der Frontblende ausgewählt.

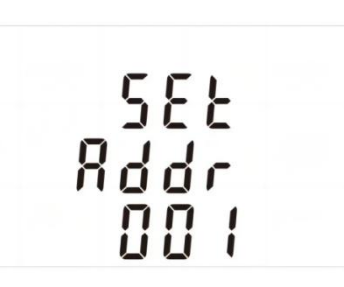

**RS485-Adresse**

(Der Bereich ist von 001 bis 247)

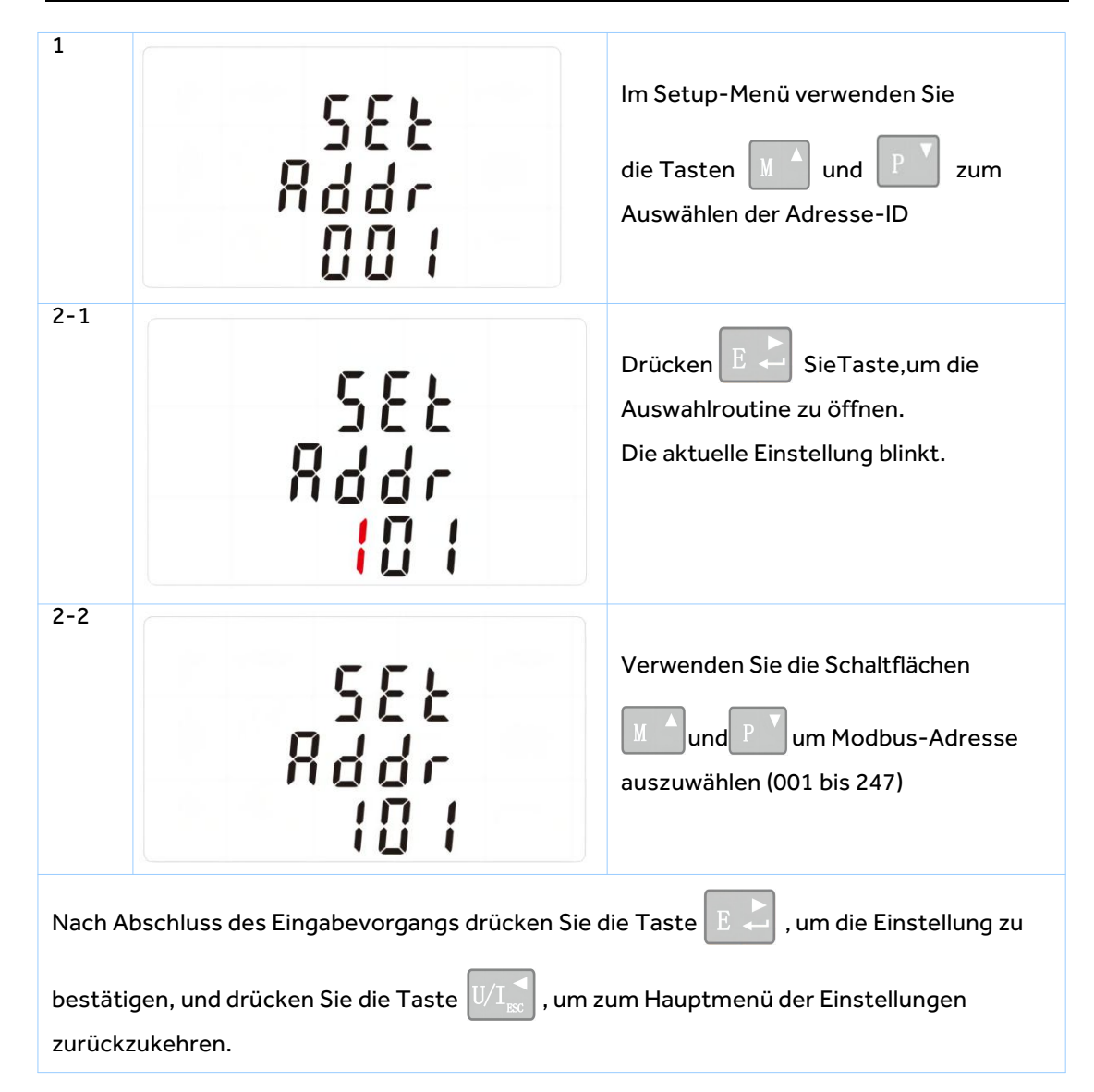

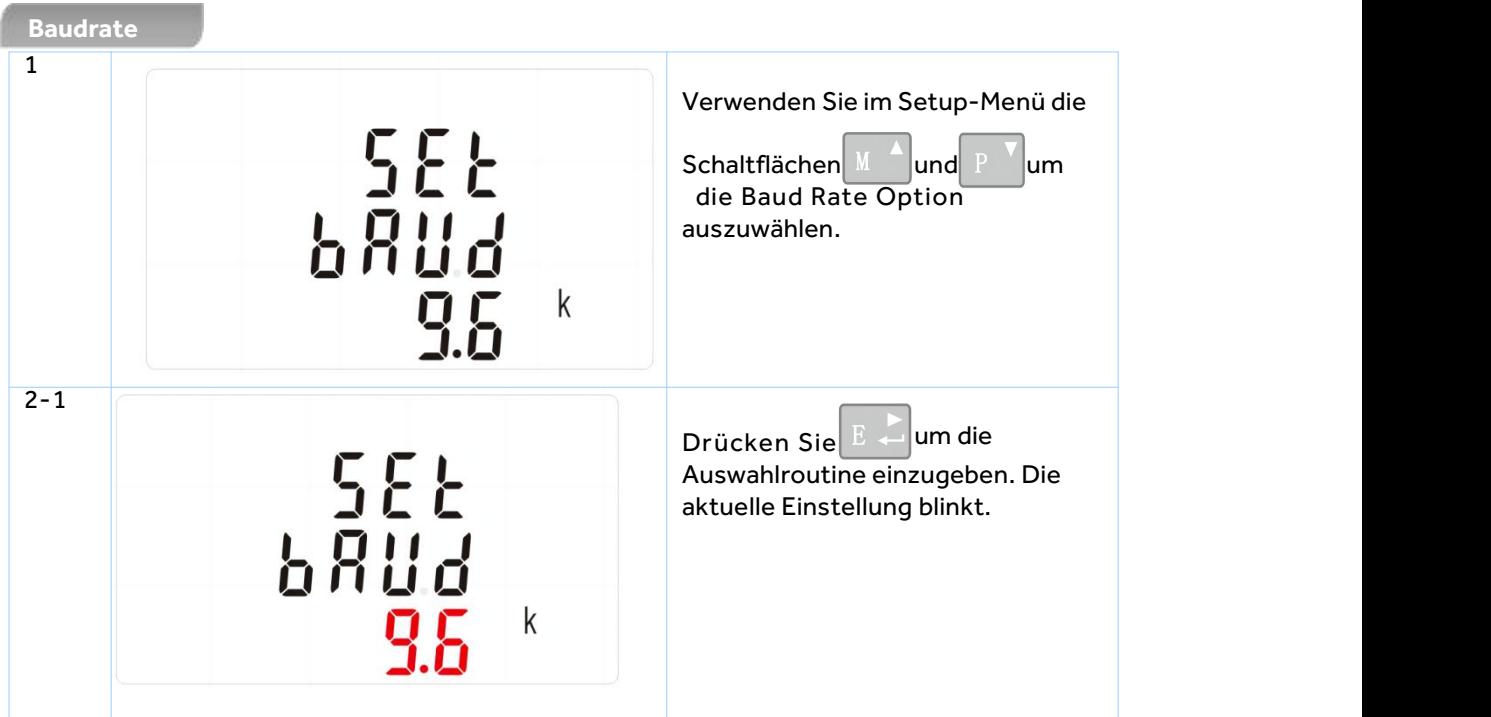

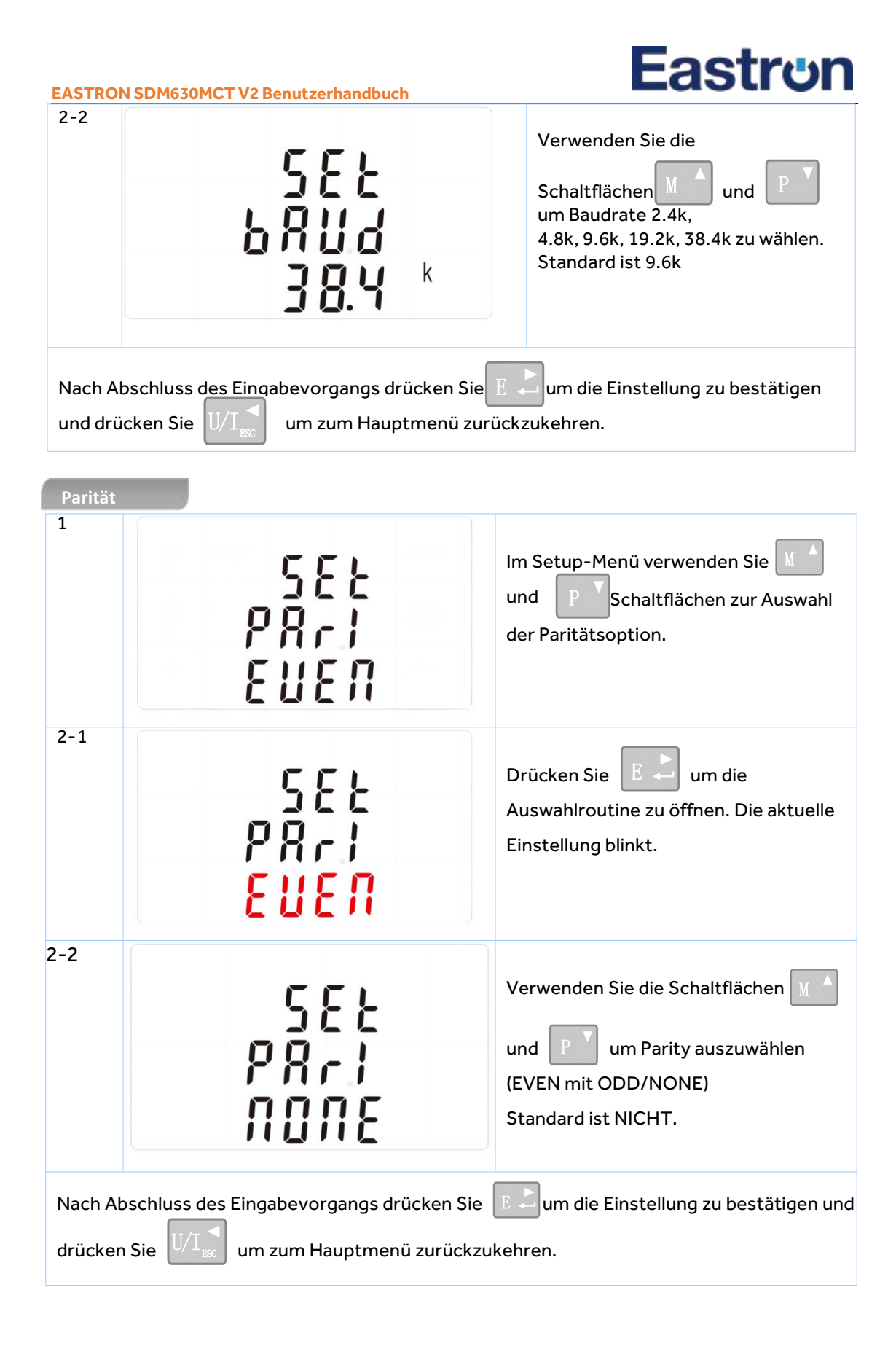

### **Stoppbits**

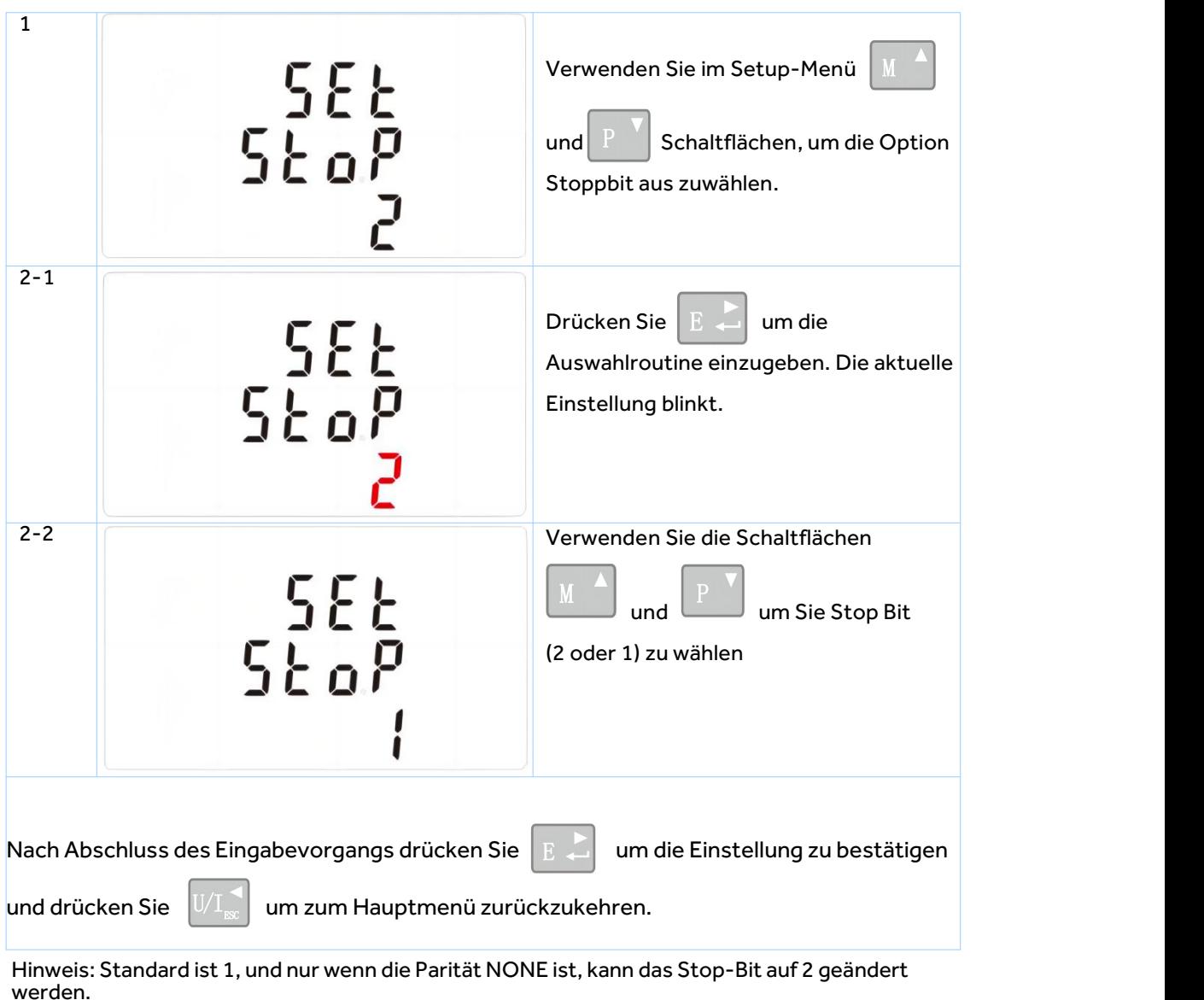

#### **CT**

Die Option CT legt den Sekundärstrom (CT2 1A oder 5A) des Stromwandlers (CT) fest, der an das Messgerät angeschlossen wird.

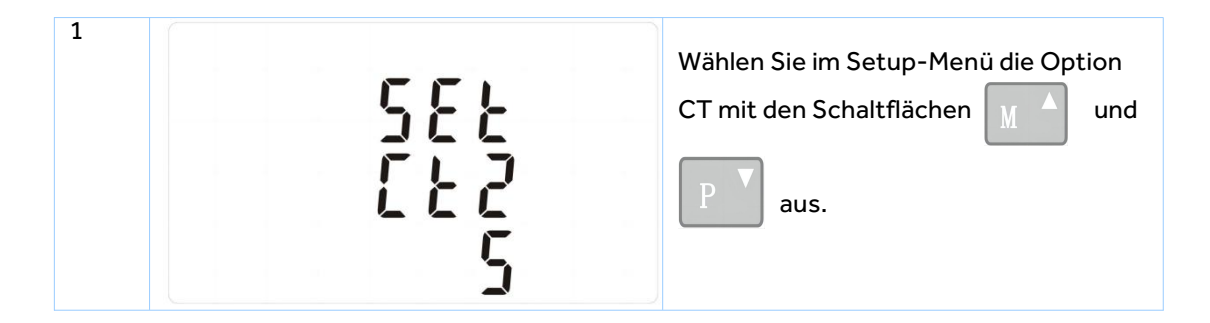

### Eastr**⊍n EASTRON SDM630MCTV2 Benutzerhandbuch** 2 Sekundäre CT-Einstellung Drücken Sie  $E =$ um die CT-Sekundärstromauswahlroutine aufzurufen: 5A/1A 3 CT-Verhältnis einstellen Drücken Sie  $E -$  um das CT-Verhältnis einzugeben Einstellbildschirm. Der Bereich ist von 0001 bis 2000. Beispiel: Wenn das Verhältnis auf 100 gesetzt wird, bedeutet dies, dass der Primärstrom gleich Sekundärstrom x100 ist.

### **PT**

Die Option PT legt die Sekundärspannung (PT2 100 bis 500V) des Spannungswandlers (PT) fest, der mit dem Messgerät verbunden ist.

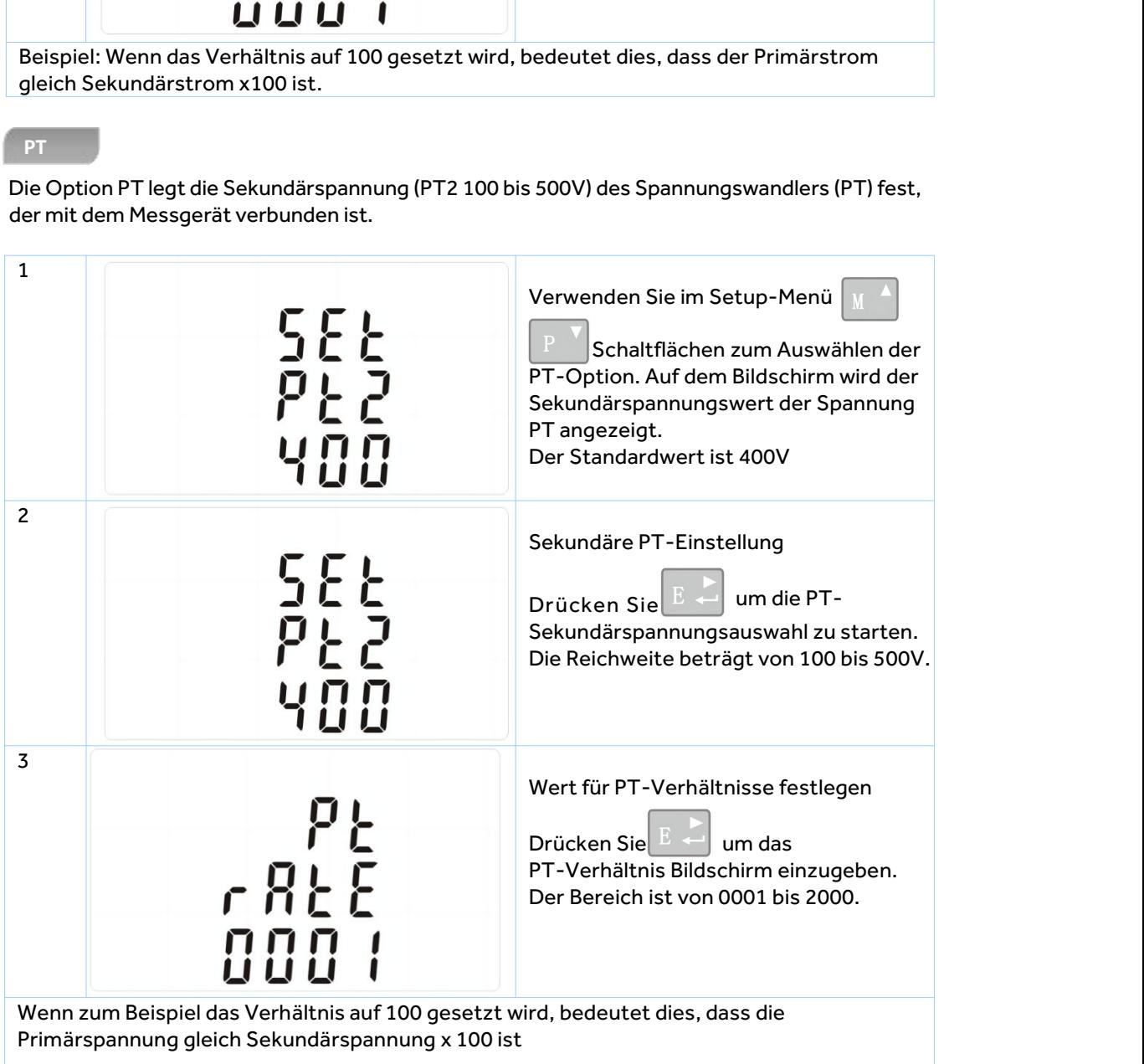

**Impulsausgang**

Mit dieser Option können Sie den Pulsausgang konfigurieren. Der Ausgang kann so eingestellt werden, dass er einen Impuls für eine definierte Menge an aktiver oder reaktiver Energie bereitstellt.

In diesem Abschnitt können Sie den Pulsausgang einrichten 1.Einheiten: Gesamt kWh, Gesamt kVArh

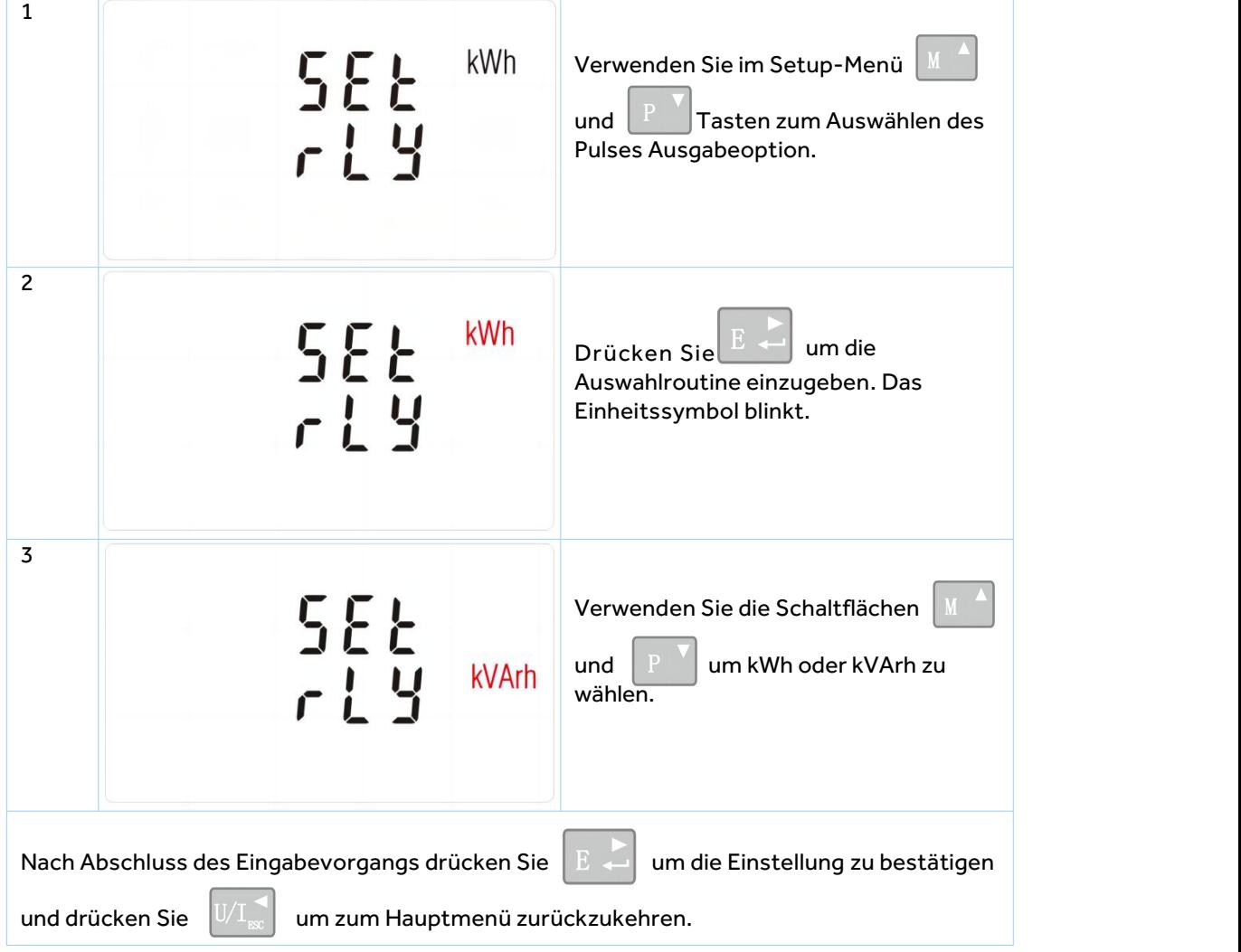

### **Pulsfrequenz**

Verwenden Sie dies, um die Energie einzustellen, die durch jeden Impuls repräsentiert wird. Die Rate kann auf 1 Puls pro 0.01kWh/0.1kWh/1kWh/10kWh/100kWh/1000kWh eingestellt werden.

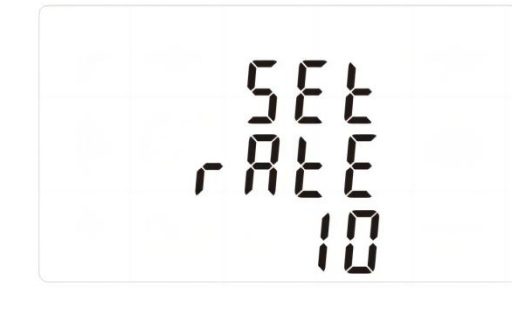

(Es zeigt 1 Impuls.10kWh/kVArh)

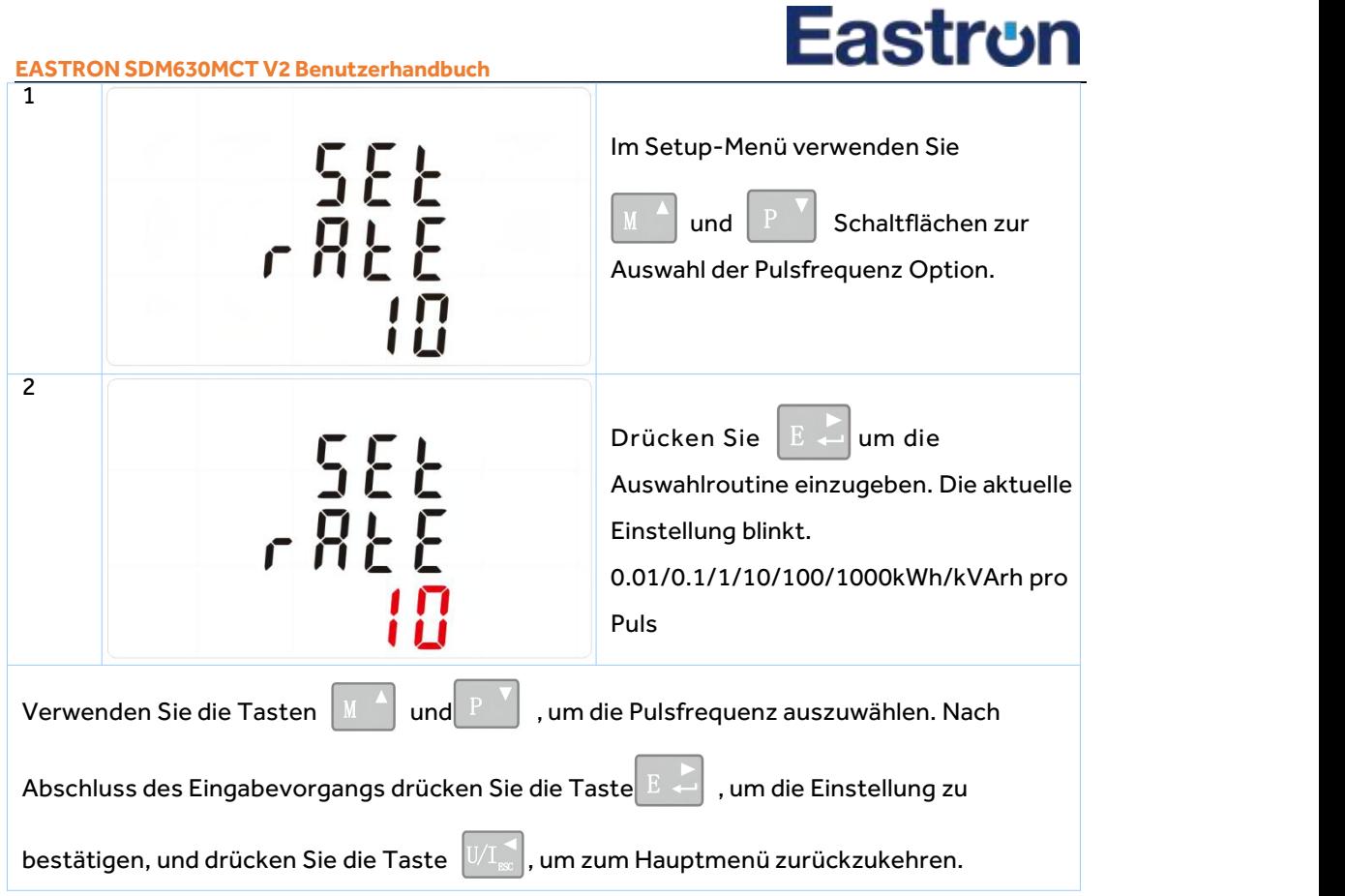

### **Pulsdauer**

Die überwachte Energie kann aktiv oder reaktiv sein und die Impulsbreite kann 200, 100 oder 60ms betragen.

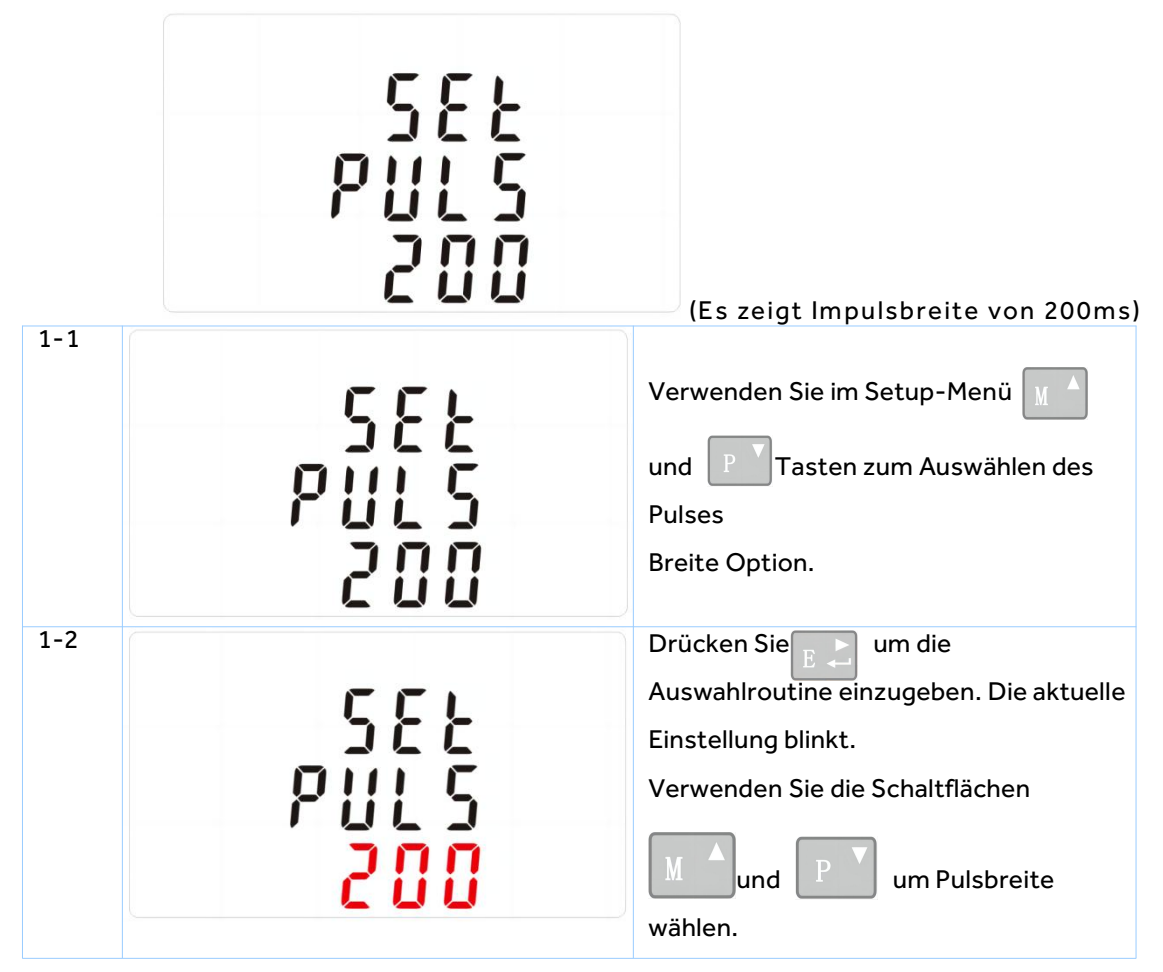

#### **EASTRON SDM630MCTV2 Benutzerhandbuch**

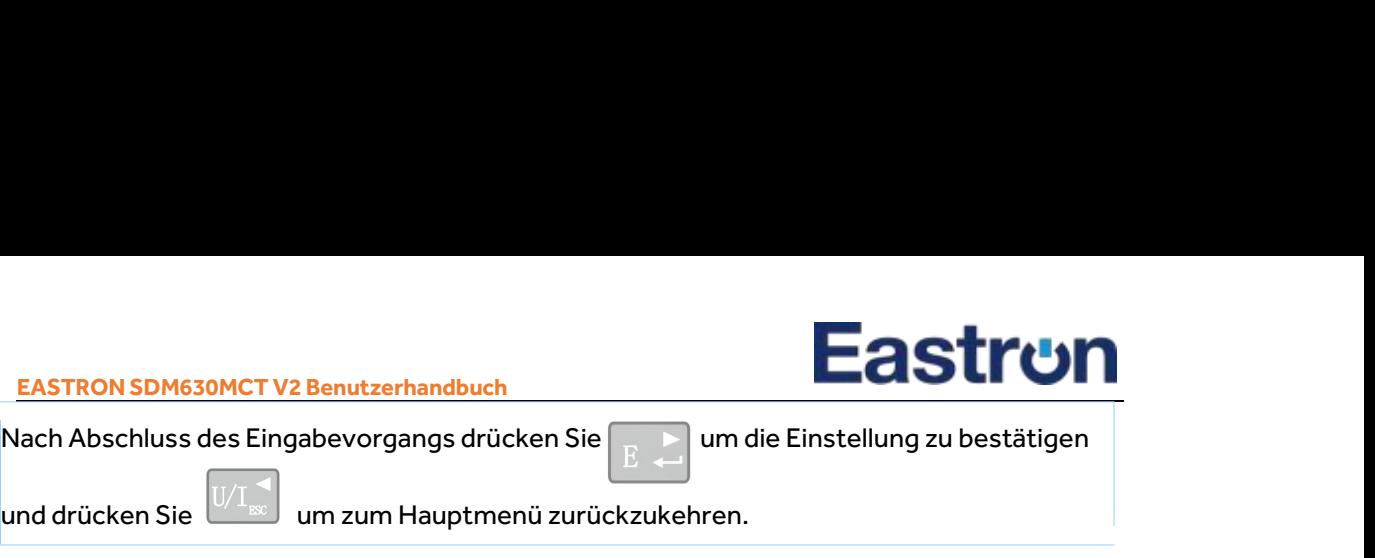

EASTRON SDM630MCT V2 Benutzerhandbuch<br>
Nach Abschluss des Eingabevorgangs drücken Sie  $E \rightarrow 0$ um die Einstellu<br>
und drücken Sie  $U/\sqrt{2}$ um zum Hauptmenü zurückzukehren.<br>
DIT Bedarfsintegrationszeit

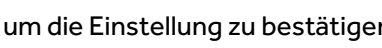

### **DIT Bedarfsintegrationszeit**

Damit wird der Zeitraum in Minuten festgelegt, über den Strom- und Leistungsmesswerte für Messung des maximalen Bedarfs. Die Optionen sind: Aus 5, 8, 10, 15,20, 30, 60 Minuten

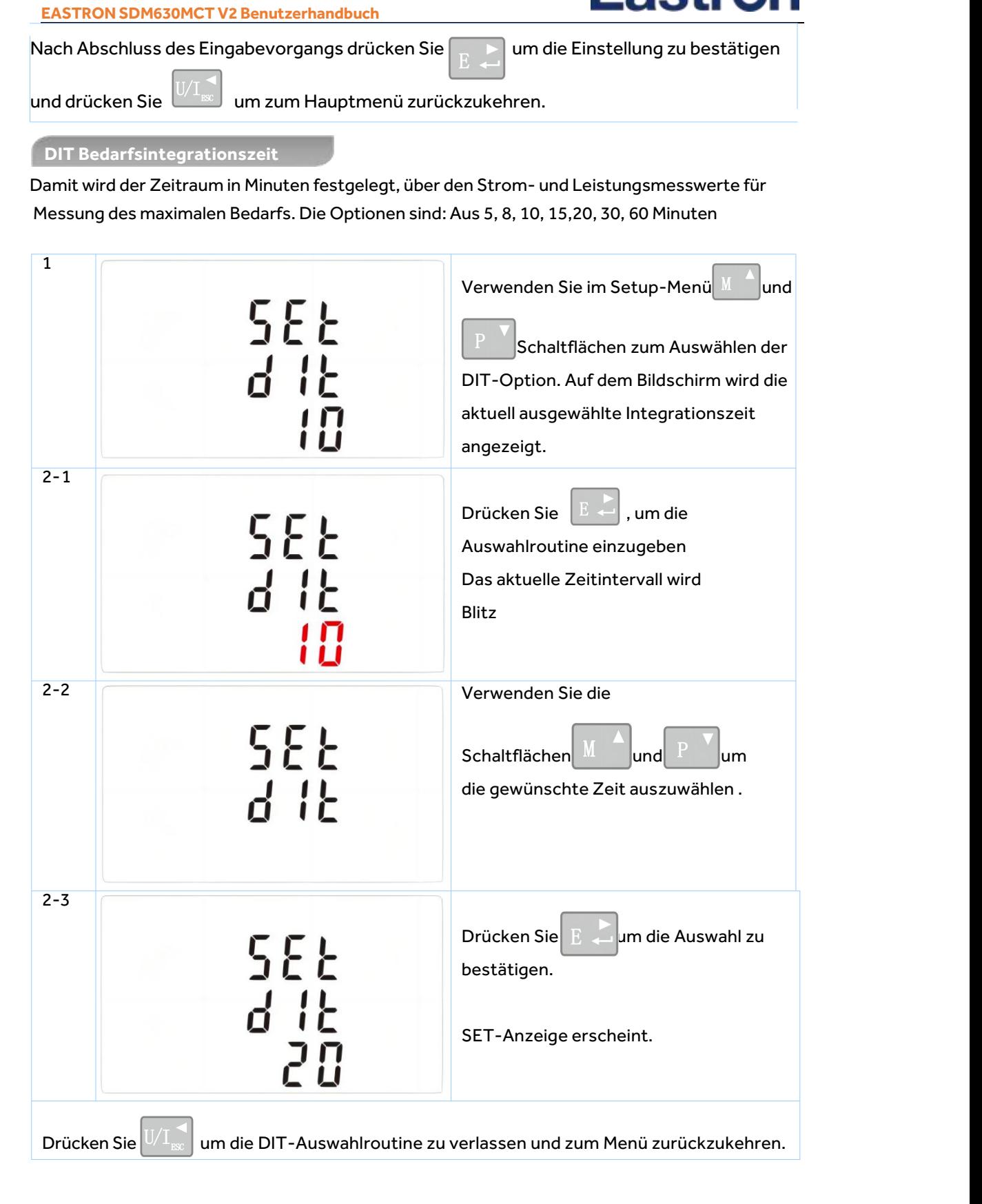

**Einrichtung mit Hintergrundbeleuchtung**

Das Messgerät bietet eine Funktion, um die blaue Hintergrundbeleuchtung dauerhaft einzustellen.

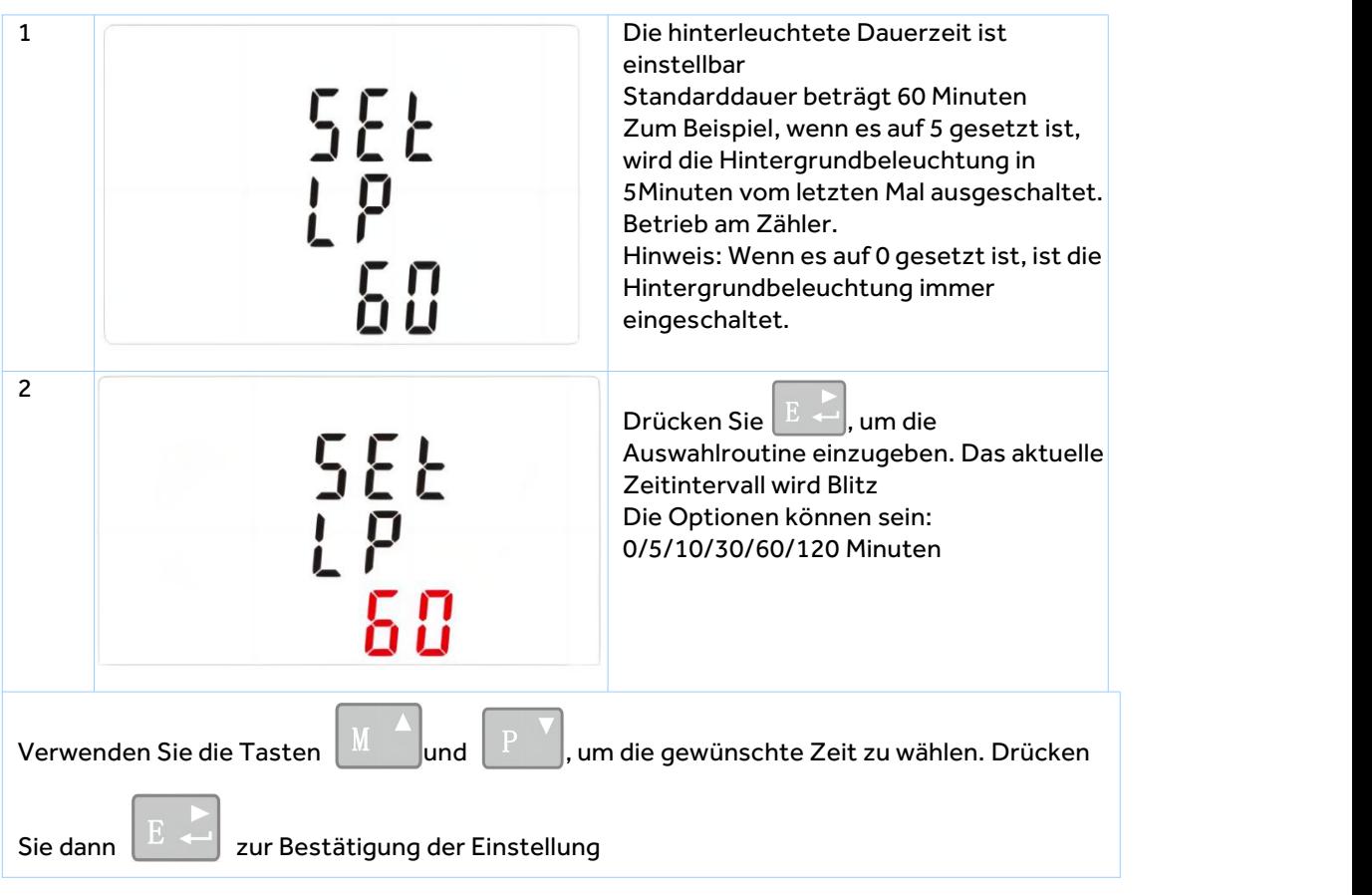

**Versorgungssystem**

Verwenden Sie diesen Abschnitt, um die Art der zu überwachenden Stromversorgung festzulegen.

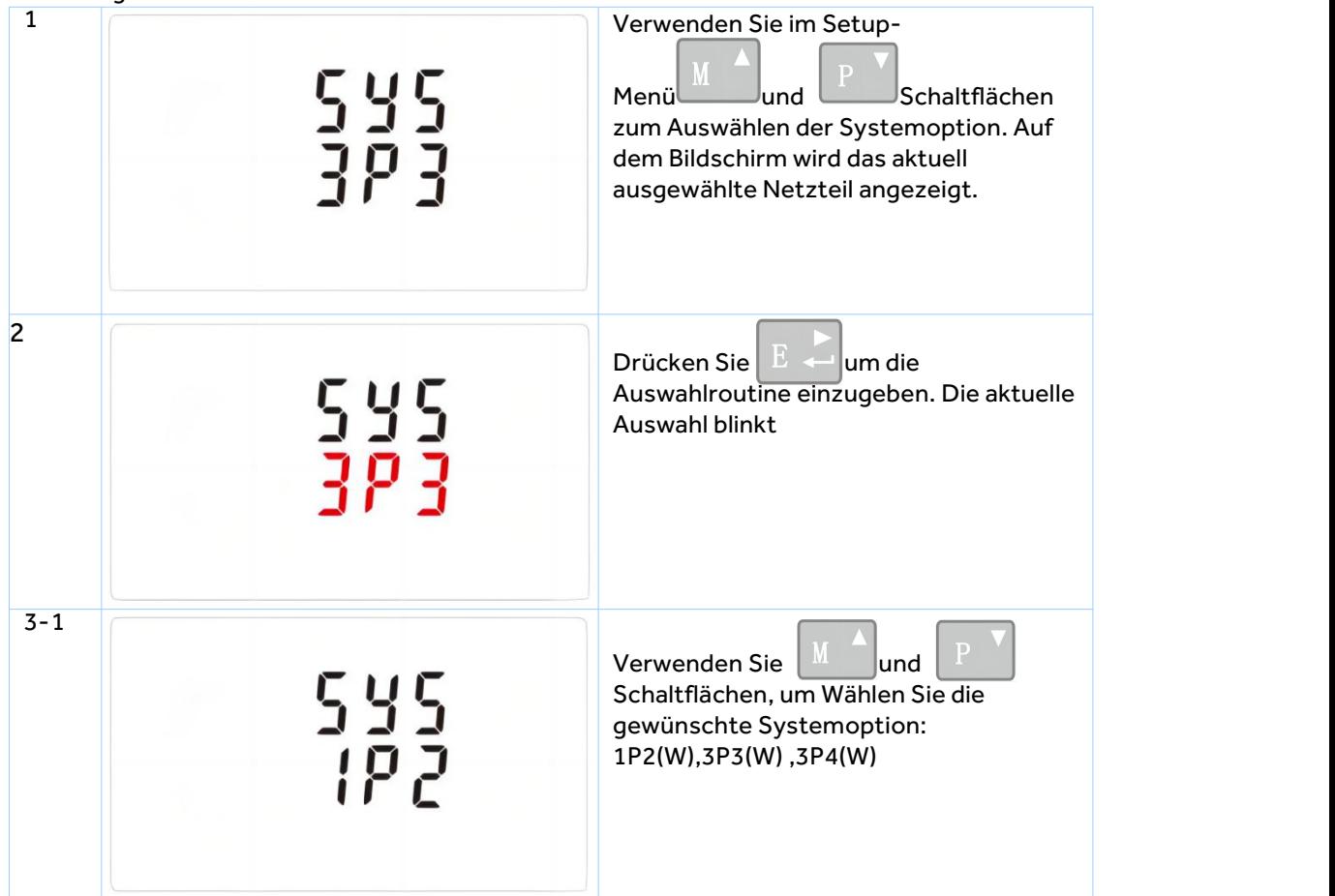

Adresse: Nr. 52, Dongjin-Straße, Nanhu, Jiaxing, Zhejiang, 314001, China. <br>Tel: 0086-573-83698881/83698882 Fax: 0086-573-83698883 Web: www.eastron.com.cn

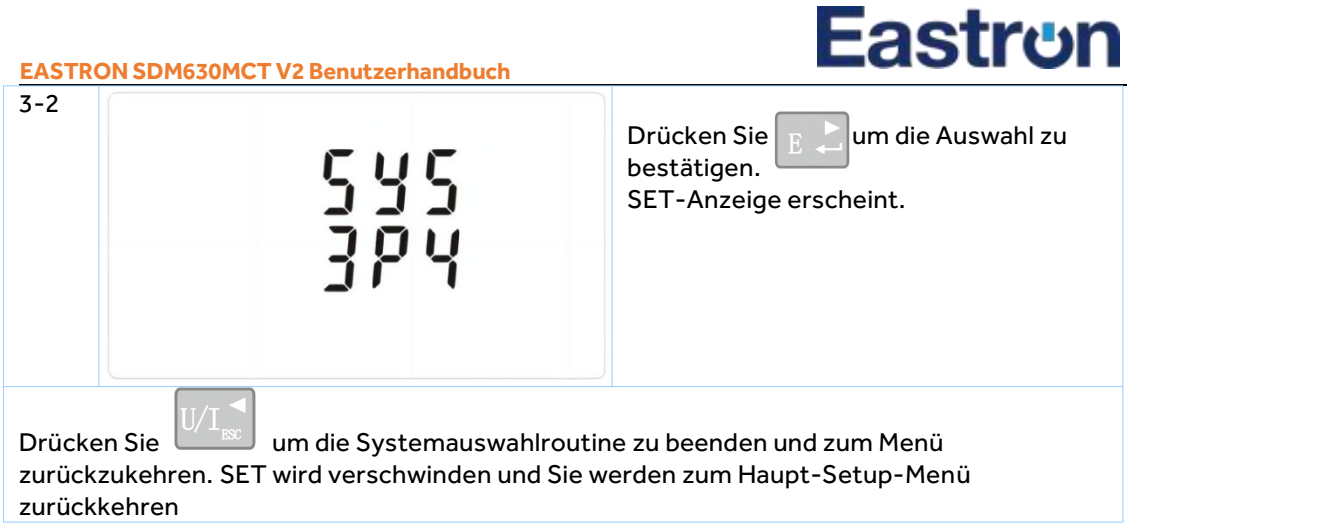

### **CLR**

Das Messgerät bietet eine Funktion, um den maximalen Bedarfswert von Strom und Leistung zurückzusetzen.

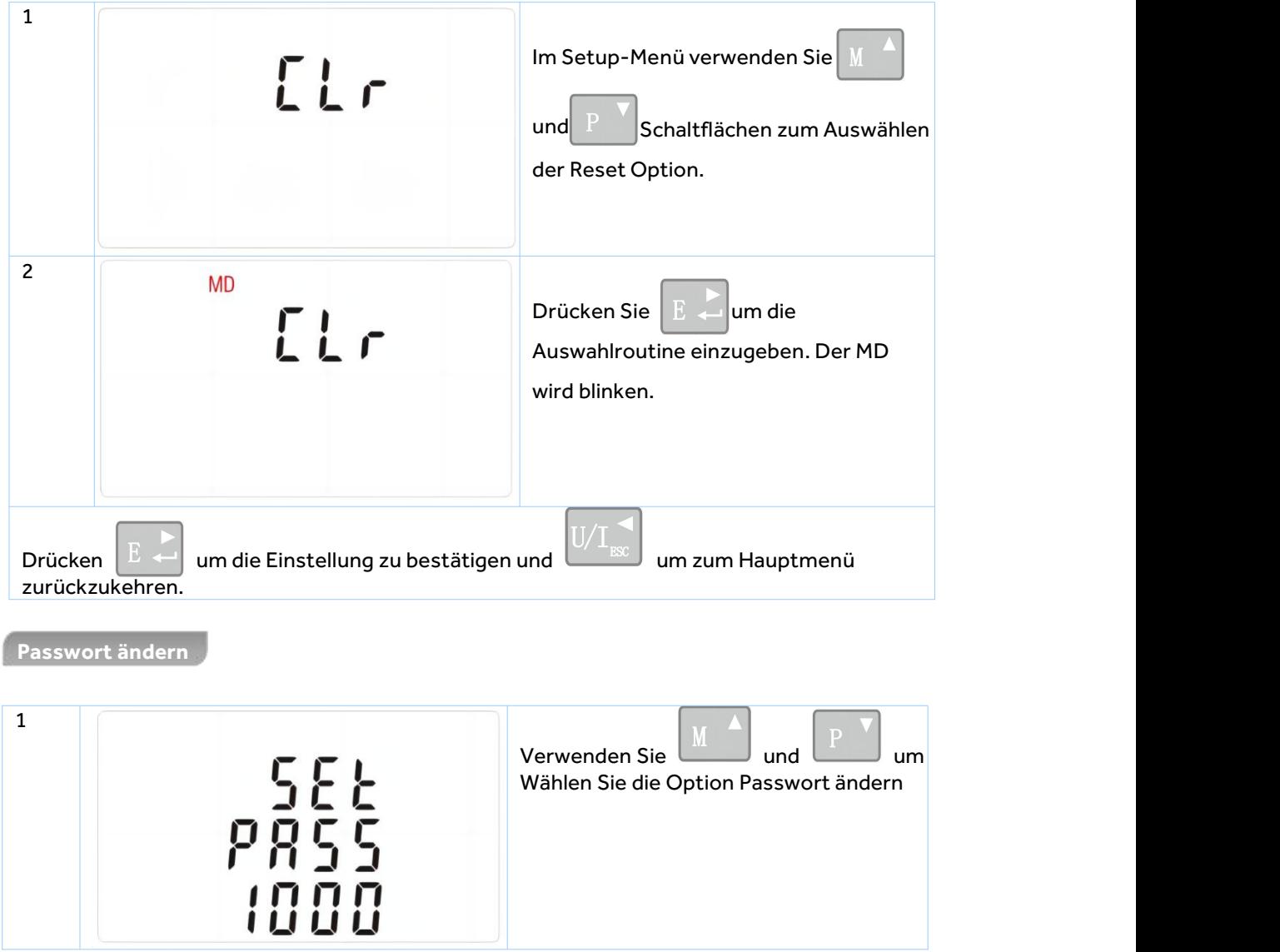

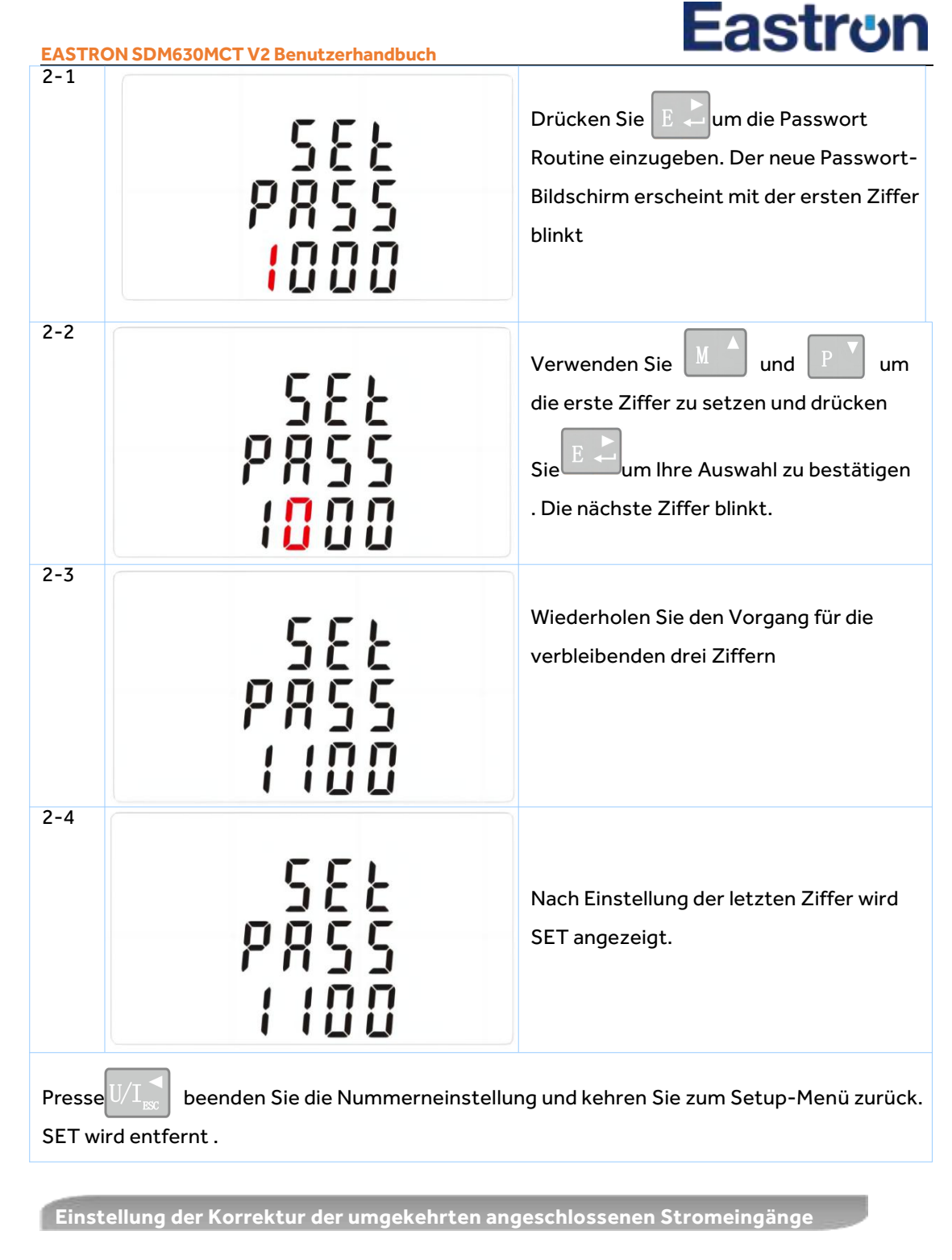

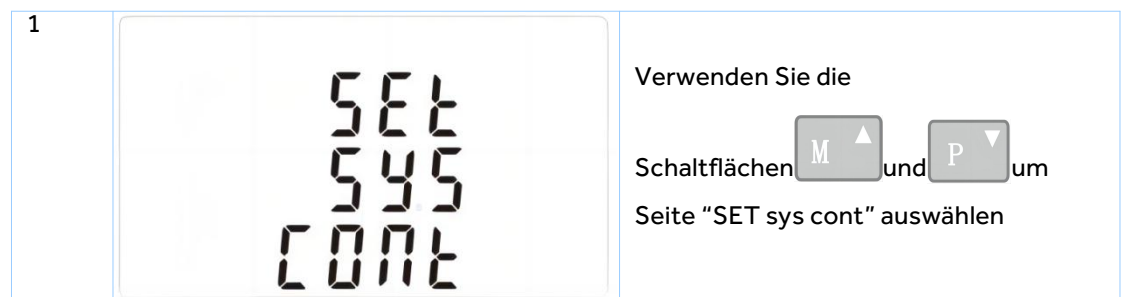

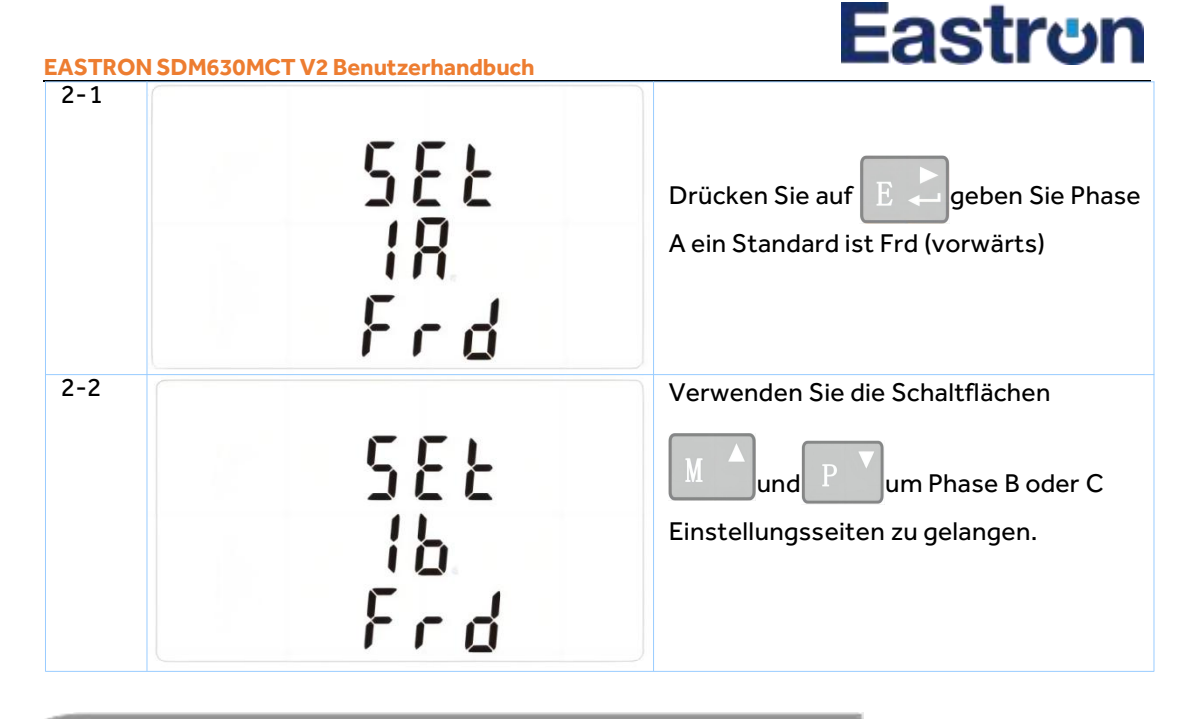

**Wie funktioniert man, wenn Phase A umgekehrt angeschlossen ist?**

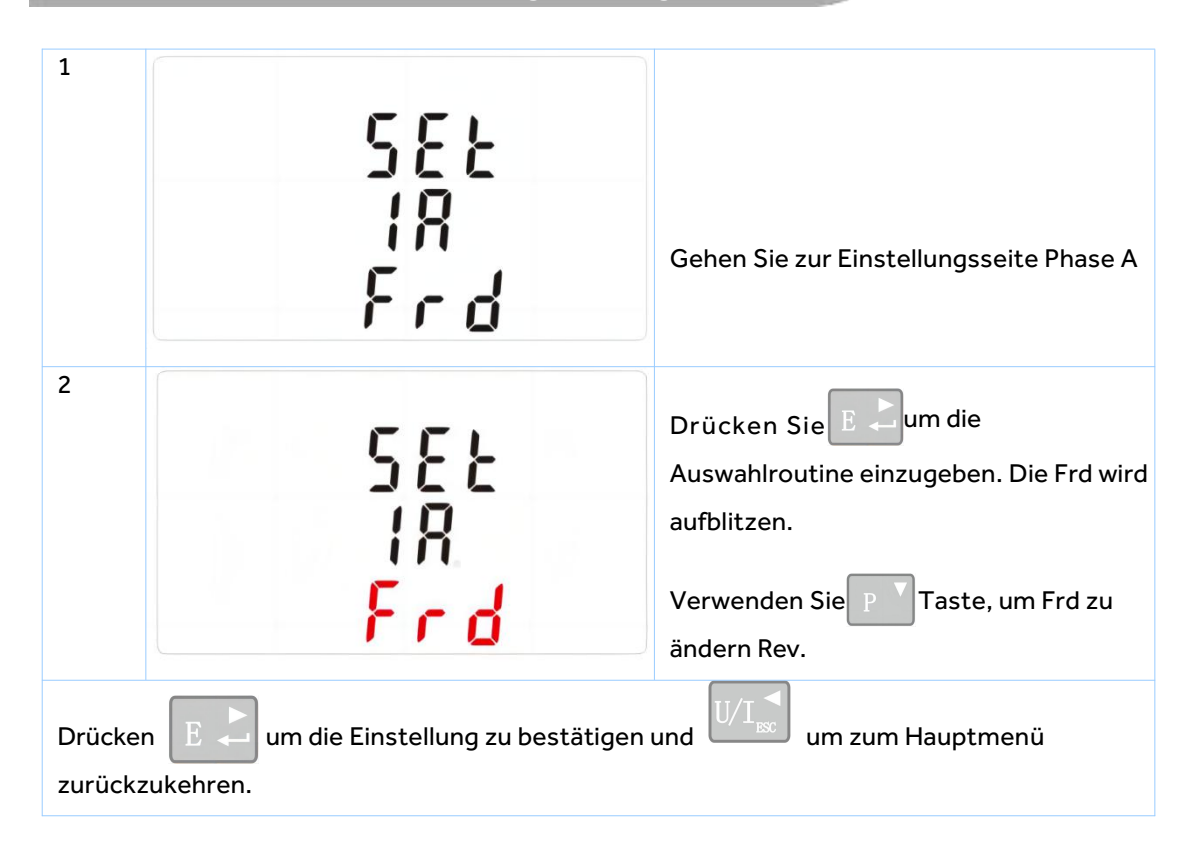

**Spezifikationen**

#### **Gemessene Parameter**

Das Gerät kann die folgenden Parameter einer einphasigen Zweidrahtversorgung (1p2w), dreiphasigen Dreidrahtversorgung (3p3w) oder vierphasigen Vierdrahtversorgung (3p4w) überwachen und anzeigen.

### **Spannung und Strom**

Phase auf Neutralspannungen 230 (±20%)V a.c. (Nicht geeignet für 3P3W) Spannungen zwischen den Phasen 400 (±20%)V a.c. (Geeignet für 3P3W) Prozentuale harmonische Verzerrung der Gesamtspannung (THD%) für jede Phase bis N (Nicht geeignet für 3p3w ) Prozentuale Spannung THD% zwischen den Phasen (Geeignet für 3P3W)

Strom THD% fürjede Phase

**Leistungsfaktor und Frequenz und Max. Nachfrage**

Frequenz in Hz Sofortleistung:

Leistung 0 bis 3600 MW

Reaktivität 0 bis3600 MVAr

Voltverstärker 0 bis 3600 MVA

Maximale benötigte Leistung seit dem letzten Zurücksetzen der Nachfrage Leistungsfaktor Maximaler neutraler Bedarfsstrom seit dem letzten Bedarfsreset(Geeignet für 3P3W)

#### **Energiemessungen**

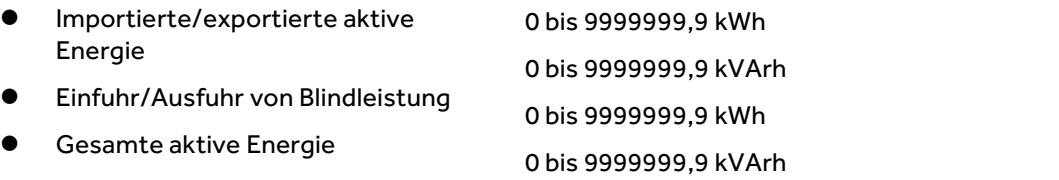

Blindleistung insgesamt

#### **Gemessene Eingaben**

Spannungseingänge durch 4-Wege-Festanschluss mit 2,5mm<sup>2</sup> Litzendrahtkapazität. Einphasiger Zweidraht(1p2w), dreiphasiger Dreidraht(3p3w) oder vierphasiger Vierdraht(3p4w) unausgewogen. Leitungsfrequenz gemessen von L1 Spannung oder L3 Spannung.

Drei Stromeingänge (sechs physikalische Klemmen) mit 2,5mm<sup>2</sup> Litzenkapazität für den Anschluss externer CT. NennNenneingangsstrom 5A oder 1A a.c. Rms.

### **Genauigkeit**

- 
- 
- 
- 
- 
- Reaktivität(VAr)
- Scheinbare Leistung (VA)
- Aktive Energie (Wh)

**\*Hilfsversorgung**

- Reaktivenergie(VARh)
- GesamtharmonischeVerzerrung
- Reaktionszeit bis zur Schritteingabe
- Spannung 0,5% des maximalen Bereichs
- Strom 0,5% des nominalen
- Frequenz 0,2% der Mittelfrequenz
- Leistungsfaktor 1% der Einheit (0,01)
- Aktivleistung (W) ±1% des maximalen Bereichs
	- ±1% des maximalen Bereichs
	- ±1% des maximalen Bereichs
	- Klasse 1 IEC 62053-21
	- ±1% des maximalenBereichs
	- 1% bis 31st Harmonik
	- 1s, typisch, bis >99% der Endlesung, 50/60Hz.

Zwei-Wege-fester Stecker mit 2.5mm<sup>2</sup> Litzendrahtkapazität. 100 bis 277V a.c., 50/60Hz ±10% oder 140 bis 392V d.c. ±20%, Verbrauch<10W.

**Schnittstellen für die externe Überwachung**

Drei Schnittstellen stehen zur Verfügung:

- Ein RS485 Kommunikationskanal, der für Modbus RTU Protokoll programmiert werden kann
- Ein Ausgang, der in Echtzeit gemessene Energie anzeigt. (konfigurierbar)
- Impulsausgang 3200imp/kWh (nicht konfigurierbar)
- Die Modbus-Konfiguration (Baudrate etc.) und die Impulsausgangszuweisungen (kW/kVArh) werden über die Setup-Bildschirme konfiguriert.

#### **Impulsausgang**

Das Gerät verfügt über zwei Impulsausgänge. Beide Impulsausgänge sind passiv.

Impulsausgang 1 ist konfigurierbar. Der Impulsausgang kann so eingestellt werden, dass Impulse erzeugt werden, um Gesamt kWh oder kVarh darzustellen.

Die Pulskonstante kann eingestellt werden, um einen Impuls pro zu erzeugen:

- 0.01 = 10 Wh/VArh
- 0.1 = 100 Wh/VArh
- 1 = 1 kWh/kVArh
- 10 = 10 kWh/kVArh
- 100 = 100 kWh/kVArh
- 1000=1000 kWh/kVArh

Impulsbreite: 200/100(Standard)/60ms

Impulsausgang 2 ist nicht konfigurierbar. Sie wird mit GesamtkWh festgesetzt.Die Konstante beträgt 3200imp/kWh.

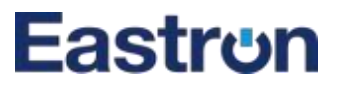

### **RS485 Ausgang für Modbus RTU**

Für Modbus RTU können folgende RS485 Kommunikationsparameter über das Setup-Menü konfiguriert werden:

**Baurate :** 2400, 4800, 9600 (Standard), 19200, 38400

**Parität:** keine (Standard)/ungerade/gerade

**Stoppbits :** 1 oder 2

**RS485 Netzwerkadresse :** *nnn* – 3-stellige Nummer, 001 bis247 **Modbus™ Wortreihenfolge** Hi/Lo Byte wird automatisch auf Normal oder Reverse gesetzt.

Es kann nicht über das Setup-Menü konfiguriert werden.

### **Referenzbedingungen für Einflussmengen**

Für Modbus RTU können folgende RS485 Kommunikationsparameter über das Setup-Menü konfiguriert<br>
werdn:<br>
Baurate : 2400, 4800, 9600 (Standard), 19200, 38400<br>
Parität: keine (Standard)/ungerade/gerade<br>
Stoppbits : 1 oder 2<br> werden:<br> **Baurate:** 2400, 4800, 9600 (Standard), 19200, 38400<br> **Parität:** keine (Standard)/ungerade/gerade<br> **Stoppbits:** 1 oder 2<br> **RS48S Netzwerkadresse :** nnn – 3-stellige Nummer, 001 bis 247<br> **Modbus<sup>ne</sup> Wortreihenfolge** Hilfsstromwellenform (falls AC) Magnetfeld äußeren Ursprungs

- Umgebungstemperatur
- **Eingangsfrequenz**
- Eingabewellenform **Example 19** Sinusoid
- **•** Hilfsversorgungsspannung
- Zusatzversorgungsfrequenz
- Hilfsstromwellenform (falls AC)
- Magnetfeld äußeren Ursprungs

### **Umwelt**

● Betriebstemperatur

- **•** Lagertemperatur
- Relative Luftfeuchtigkeit
- Höhe
- **Aufwärmzeit**
- **•** Vibration
- $\bullet$  Schock  $\bullet$  Schock

23°C ±1°C<br>
50 oder 60Hz ±2%<br>
Sinusoid (Verzerrungsfaktor < 0,005)<br>
Nominal ±1%<br>
Nominal ±1%<br>
Sinusoid (Verzerrungsfaktor < 0,05)<br>
Landfluß<br>
-40°C bis +70°C<br>
-40°C bis +70°C<br>
0 bis 95%, nicht kondensierend mmer, 001 bis 247<br>automatisch auf Normal oder Reverse g<br>iert werden.<br>Fin geringem Maße beeinflussen. Die<br>Toleranz) dieser Bedingungen überpri<br>23°C ±1°C<br>50 oder 60Hz ±2%<br>Sinusoid (Verzerrungsfaktor < 0,005)<br>Nominal +1% mmer, 001 bis 247<br>automatisch auf Normal oder Reverse gesetzt.<br>iert werden.<br>Tiert werden.<br>Tiert werden.<br>Toleranz) dieser Bedingungen überprüft.<br>23°C ±1°C<br>50 oder 60Hz ±2%<br>Sinusoid (Verzerrungsfaktor < 0,005)<br>Nominal ±1%<br>No mmer, 001 bis 247<br>automatisch auf Normal oder Reverse gesetzt.<br>iert werden.<br>Tiert werden.<br>The second of Reverse gesetzt.<br>The Geranic Market Coloration (Verzerrungsfaktor < 0,005)<br>Nominal ±1%<br>Sinusoid (Verzerrungsfaktor < 0 mmer, 001 bis 247<br>automatisch auf Normal oder Reverse gesetzt.<br>ert werden.<br>1.<br>in geringem Maße beeinflussen. Die Genauigkeit<br>Toleranz) dieser Bedingungen überprüft.<br>23°C ±1°C<br>50 oder 60Hz ±2%<br>Sinusoid (Verzerrungsfaktor < Internative man Normal buer keverse gesetzt.<br>
Internative man Maße beeinflussen. Die Genauigkeit<br>
ioleranz) dieser Bedingungen überprüft.<br>
23°C ±1°C<br>
50 oder 60Hz ±2%<br>
Sinusoid (Verzerrungsfaktor < 0,005)<br>
Nominal ±1%<br>
Si Frit werden.<br>
in geringem Maße beeinflussen. Die Genauigkeit wird<br>
oleranz) dieser Bedingungen überprüft.<br>
3°C ±1°C<br>
0 oder 60Hz ±2%<br>
iinusoid (Verzerrungsfaktor < 0,005)<br>
Nominal ±1%<br>
Sinusoid (Verzerrungsfaktor < 0,05)<br> 50 oder 60Hz ±2%<br>
Sinusoid (Verzerrungsfaktor < 0,005)<br>
Nominal ±1%<br>
Nominal ±1%<br>
Sinusoid (Verzerrungsfaktor < 0,05)<br>
Landfluß<br>
-40°C bis +70°C<br>
-40°C bis +70°C<br>
0 bis 95%, nicht kondensierend<br>
Bis zu 2000m

### Landfluß

Sinusoid (Verzerrungstaktor < 0,005)<br>
Nominal ±1%<br>
Sinusoid (Verzerrungsfaktor < 0,05)<br>
Landfluß<br>
-40°C bis +70°C<br>
-40°C bis +70°C<br>
0 bis 95%, nicht kondensierend<br>
Bis zu 2000m<br>
10s Nominal ±1%<br>
Sinusoid (Verzerrungsfaktor < 0,05)<br>
Landfluß<br>
40°C bis +70°C<br>
40°C bis +70°C<br>
50 bis 95%, nicht kondensierend<br>
Bis zu 2000m<br>
10s<br>
10Hz bis 50Hz, IEC 60068-2-6, 2g  $10s$ Sindsold (Verzendrigslattor < 0,05)<br>
Landfluß<br>
40°C bis +70°C<br>
10°C bis +70°C<br>
D bis 95%, nicht kondensierend<br>
Bis zu 2000m<br>
10s<br>
10Hz bis 50Hz, IEC 60068-2-6, 2g<br>
30g in 3-Ebenen Lanunus<br>40°C bis +70°C<br>40°C bis +70°C<br>) bis 95%, nicht kondensieren<br>Bis zu 2000m<br>10s<br>10Hz bis 50Hz, IEC 60068-2-6, 2<br>30g in 3-Ebenen

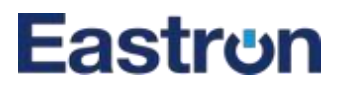

**Abmessungen und Montage**

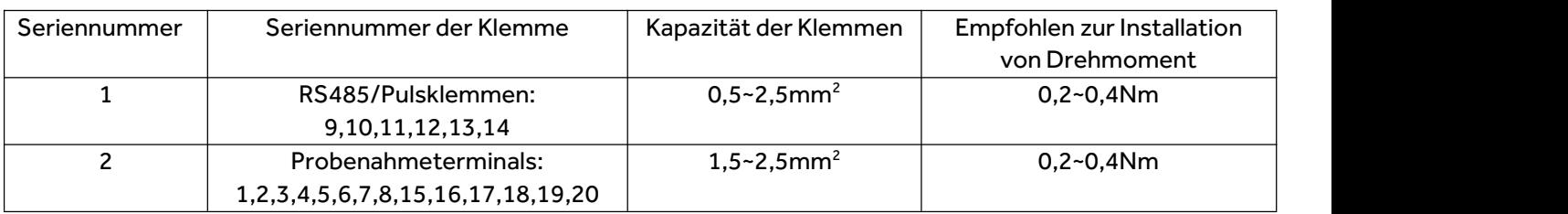

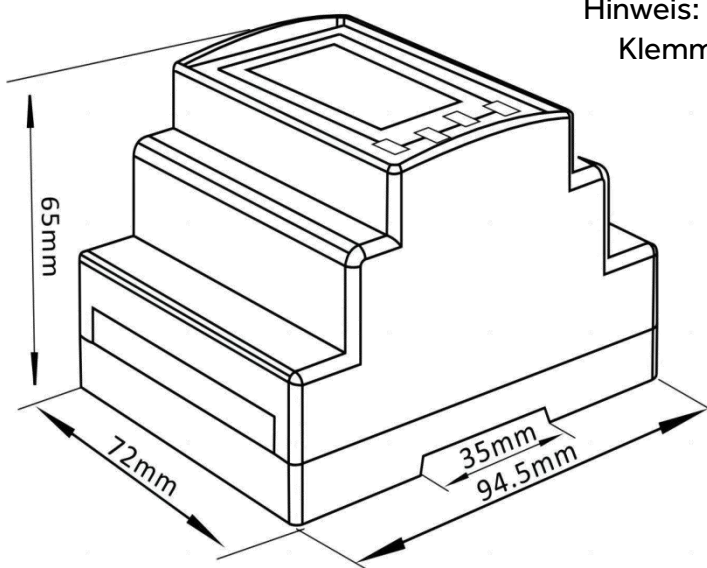

Hinweis: Diagramme der Seriennummern der Klemmen finden Sie auf der nächsten Seite.

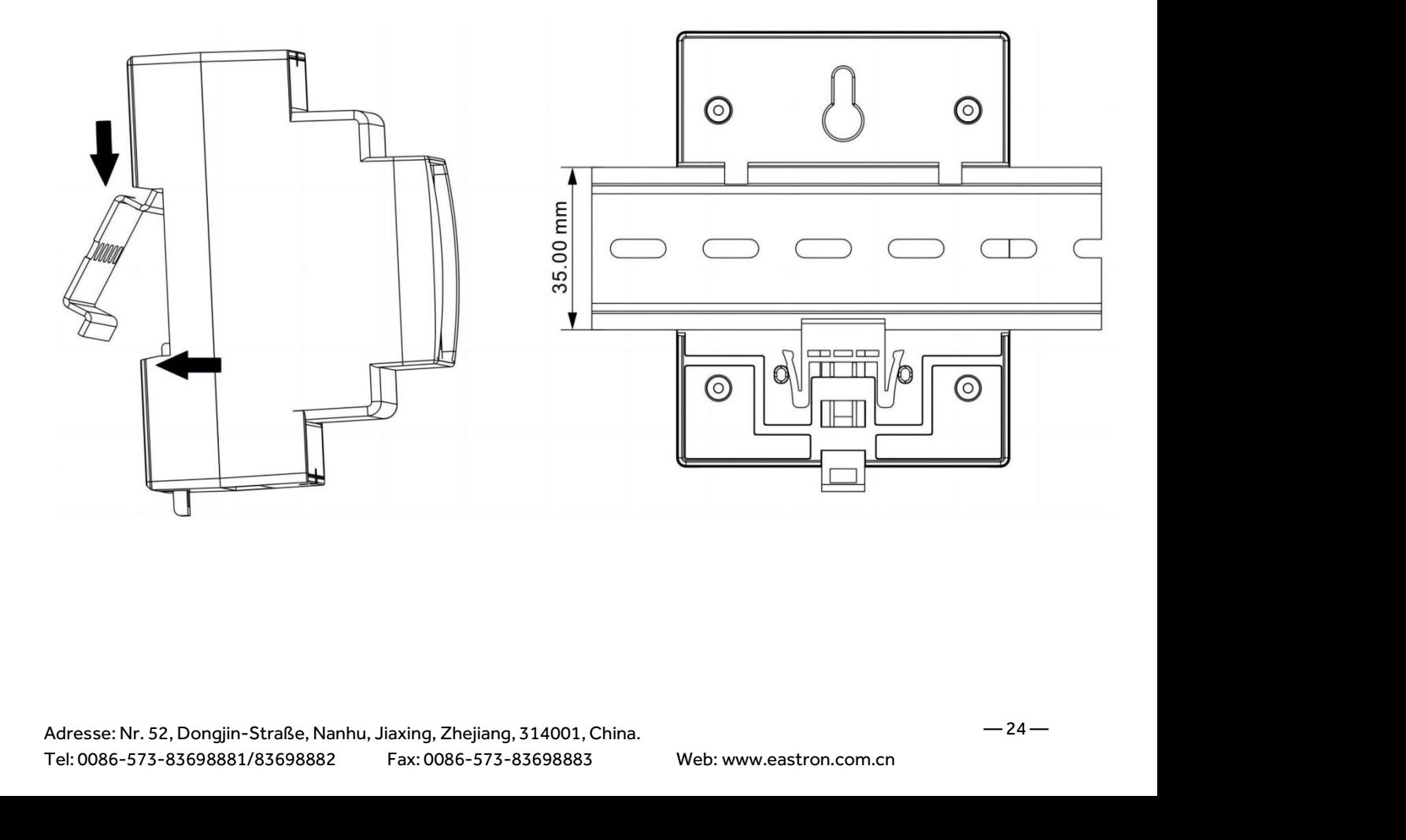

### Eastr**⊍**n

**Schaltplan**

**Drei Phasen Vierdraht 3CT**

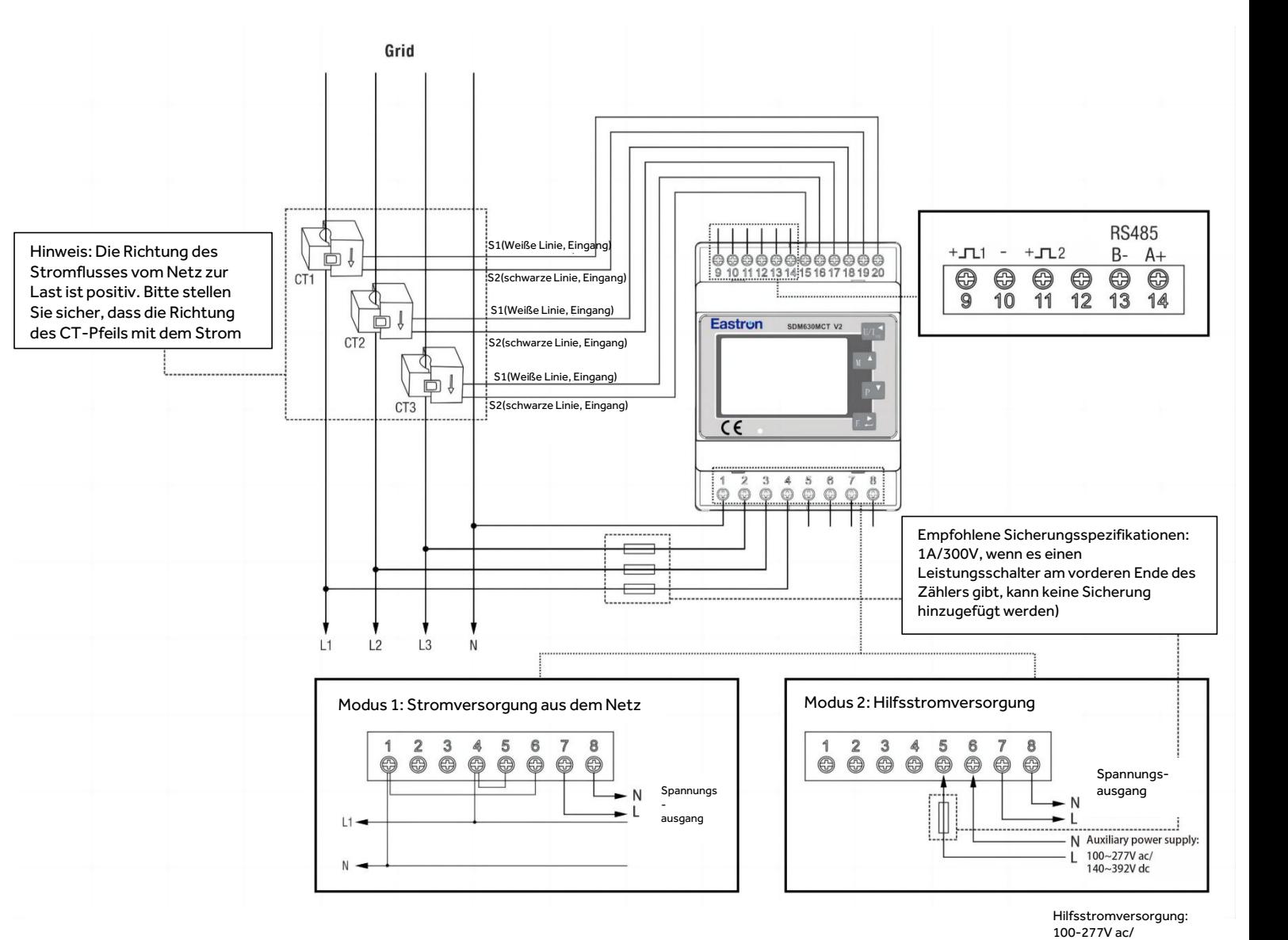

<sup>140-392</sup>V DC

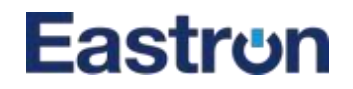

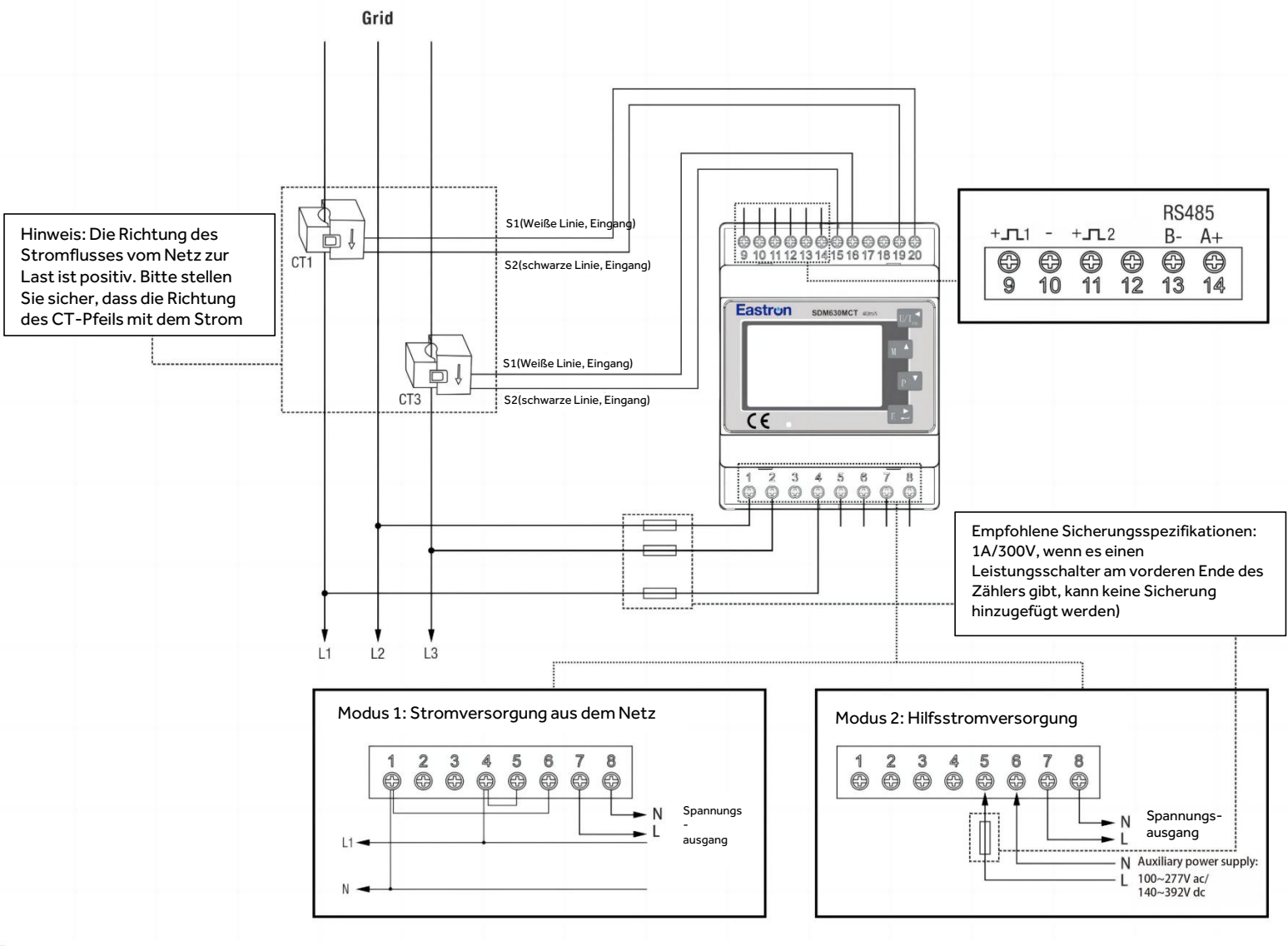

**Dreiphasiger Dreidraht 2CT**

Hilfsstromversorgung: 100-277V ac/ 140-392V DC

**Einphasige Zweidraht 1CT**

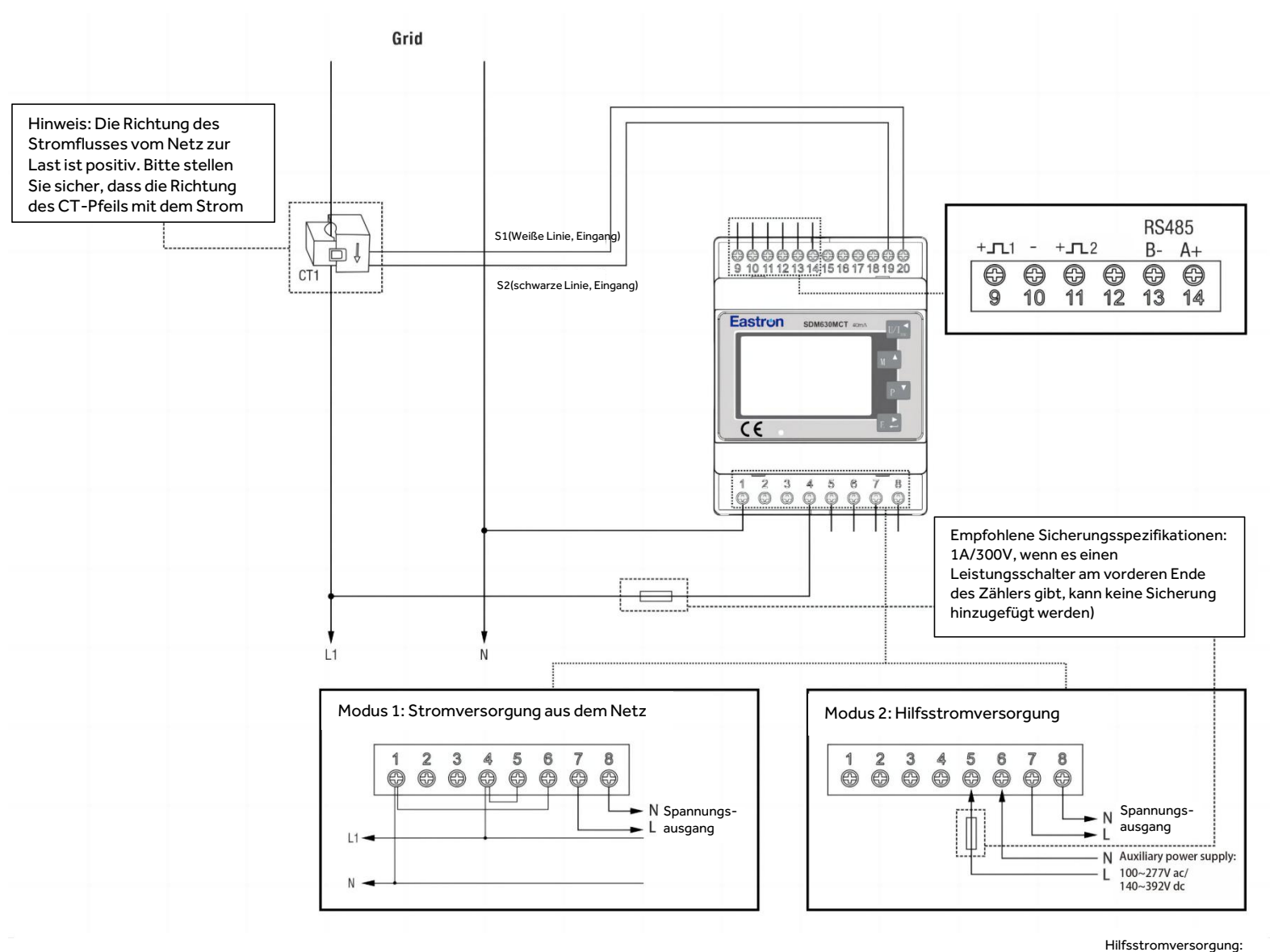

<sup>100-277</sup>V ac/ 140-392V DC

### ZHEJIANG EASTRON ELECTRONIC CO.,LTD.

# Eastrun Produktspezifikation

### **1. Produktname: offener und schließender Stromwandler**

### **2. Produktspezifikation: ESCT-TA36 600A/5A**

### **3. Wichtigste technische Parameter:**

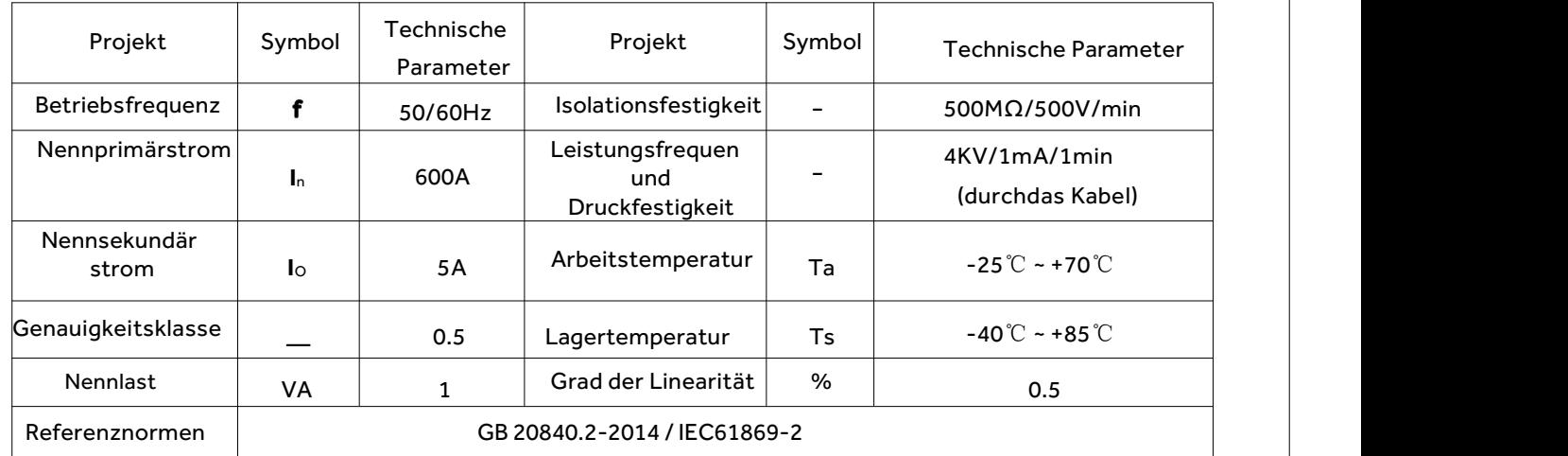

### **4. Primäre, sekundäre und polare Enddefinitionen:**

4.1 Primäre Definition des Transformators: Primärer Durchdringungseingang des Transformators und sekundärer Leitungsausgang.

4.2 Definition des gleichen Namens von Primär- und Sekundärleitungen: P1 in P2 und aus P 2 des Transformators.

4.3 Der elektrische Schaltplan des Transformators ist wie folgt.

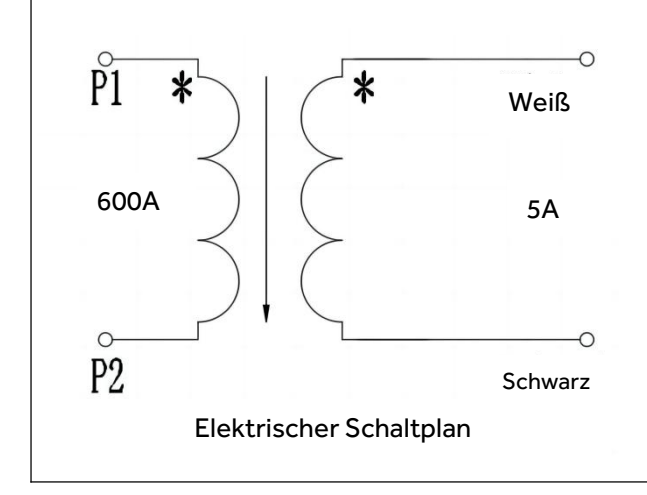

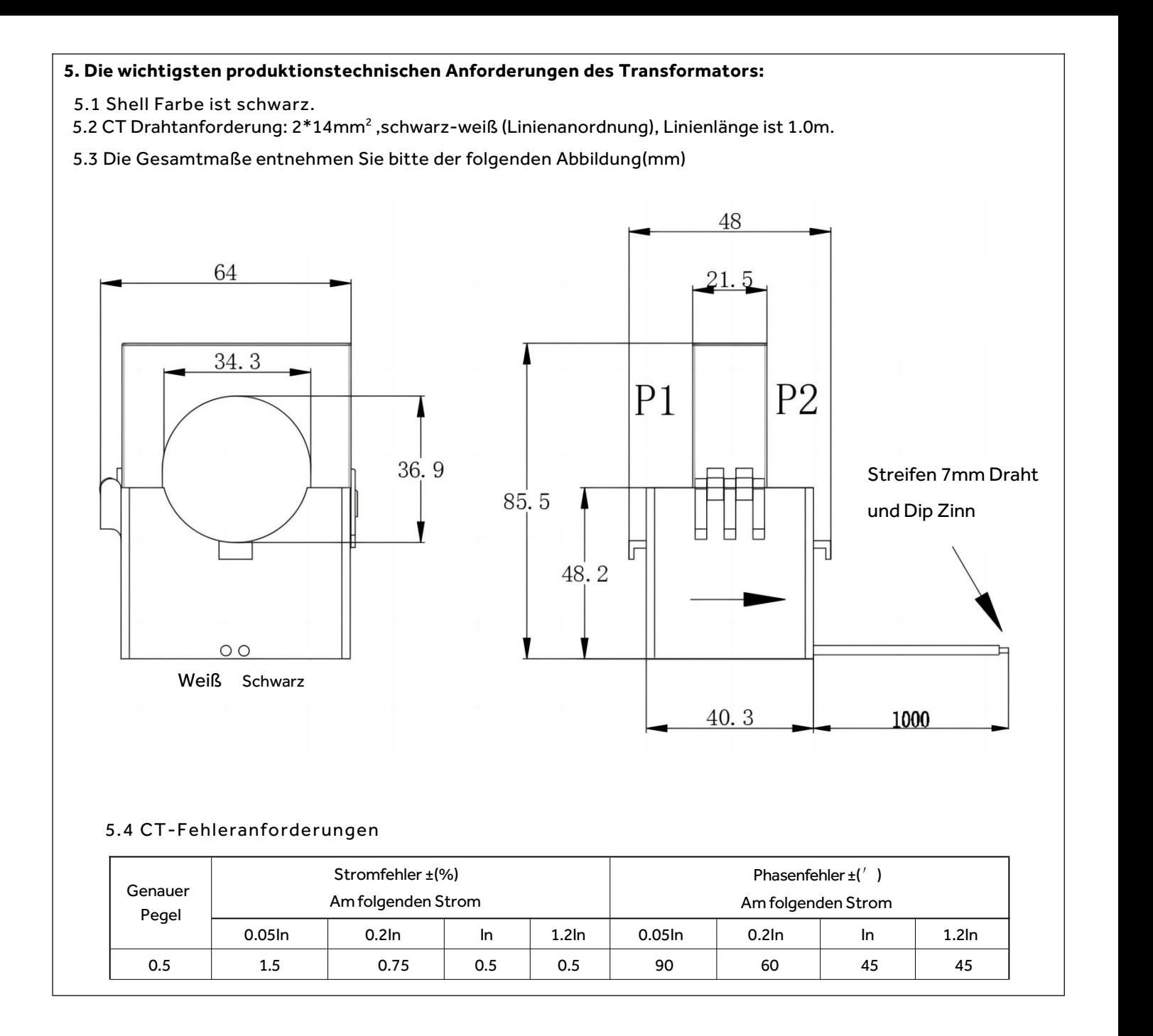